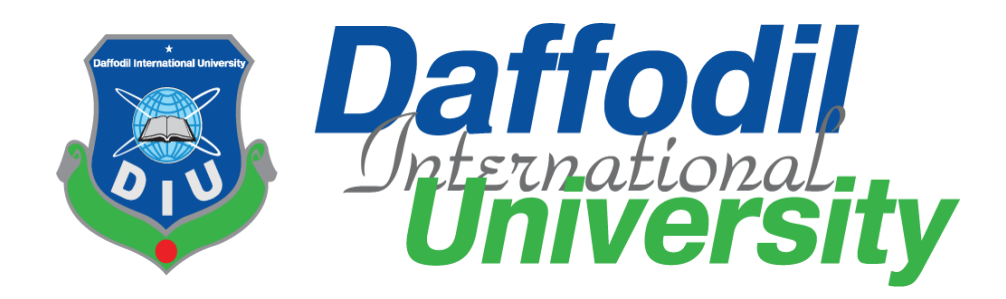

I

#### **Project: University Management System**

#### **Supervisor by: DR. Md Fazla Elahe** Associate Head &Assistant Professor Department of Software Engineering

**Submitted by: Abdullahi Farah Ahmed** S\_ID:221-44-237

**This Project documentation has been submitted in fulfillment of the requirement for the Degree of Master of Science in Software Engineering .**

#### **APPROVAL**

This project titled on "University Management System", submitted by Abdullahi Farah Ahmed, ID: 221-44-237 to the Department of Software Engineering, Daffodil International University has been accepted as satisfactory for the partial fulfillment of the requirements for the degree of Masters of Science in Software Engineering and approval as to its style and contents.

**BOARD OF EXAMINERS** 

Dr. Imran Mahmud Associate Professor and Head Department of Software Engineering Daffodil International University

Facla Elale

Dr. Md. Fazla Elahe **Assistant Professor and Associate Head** Department of Software Engineering Daffodil International University

anne

Afsana Begum **Assistant Professor** Department of Software Engineering Daffodil International University

 $51<$ 

Dr. Md. Sazzadur Rahman, **Associate Professor Institute of Information Technology** Jahangirnagar University

Chairman

Internal Examiner 1

**Internal Examiner 2** 

**External Examiner** 

#### **Declaration**

It hereby declare that this Project has been done by Abdullahi farah ahmed, ID: 221-44-237 under the supervision of Dr. Md. Fazla Elahe, Assistant Professor & Associate Head , Department of Software Engineering, Daffodil International University. It also declare that neither this project nor any part of this has been submitted elsewhere for award of any degree.

Certified by:

Dr. Md. Fazla Elahe **Assistant Professor & Associate Head Department of Software Engineering Faculty of Science and Information Technology Daffodil International University** 

Submitted by:

Abdullahi farah ahmed ID:221-44-237 **Department of Software Engineering Faculty of Science and Information Technology Daffodil International University** 

#### **ACKNOLGMENT**

<span id="page-3-0"></span>First of all, I want to express that I am really thankful to the almighty Allah providing us the opportunity to finish this project successfully.

I'd like to express my appreciation to my project supervisor, **Dr. Md. Fazla Elahe,** Assistant Professor and Associate Head of the Department of Software Engineering at Daffodil International University. With his help, I was able to finish this project. He gave me a lot of good advice, encouraged me, and kept an eye on me all the time.

I also want to thank each and every teacher in the department. My course teachers not only educate us about software engineering but also morality, ethics, and manners.

I'm also really appreciative of my parents' unfailing support. They always cared about my opinions and offered me suggestions.

#### **ABSTRACT**

<span id="page-4-0"></span>The University Management System Project is a web-based system that may be used by educational institutions such as colleges and universities. It was developed so that the university and the institutions with which it is linked may carry out, monitor, and evaluate complex operations such as the admission of students, exams, and a great deal more. It is a platform that oversees the whole student life cycle, from enrollment through graduation with their degree.

Important procedures including admission, results processing, registration, and fee administration may be completed more quickly with the use of UMS. All users are given a rolebased login and password to accomplish their jobs, including students, staff from colleges and universities, paper value's, setters, and moderators.

Admin may oversee the Entire University System Can add staff and students by assigning them each a unique ID; after registration, admin can do each account to activate; can add courses and assign teachers for those courses along with groups of students on those courses; can add student fees; and can upload exam results and take student attendance.

Staffs are able to submit test results, record student attendance, and see attendance information and current course materials.

Student may use their own student portal to see their attendance status, fee details, the results, and current courses.

## **Contents**

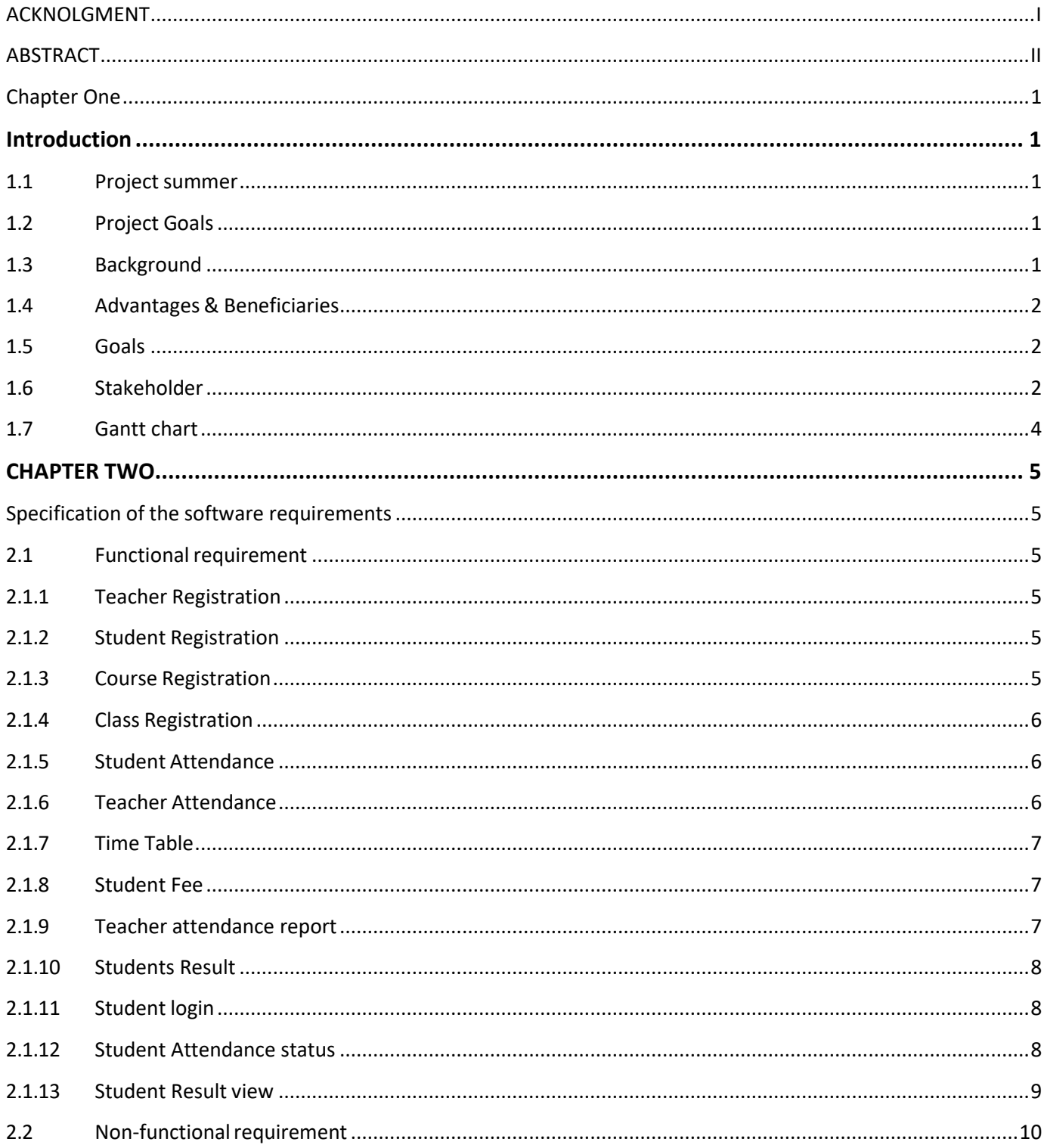

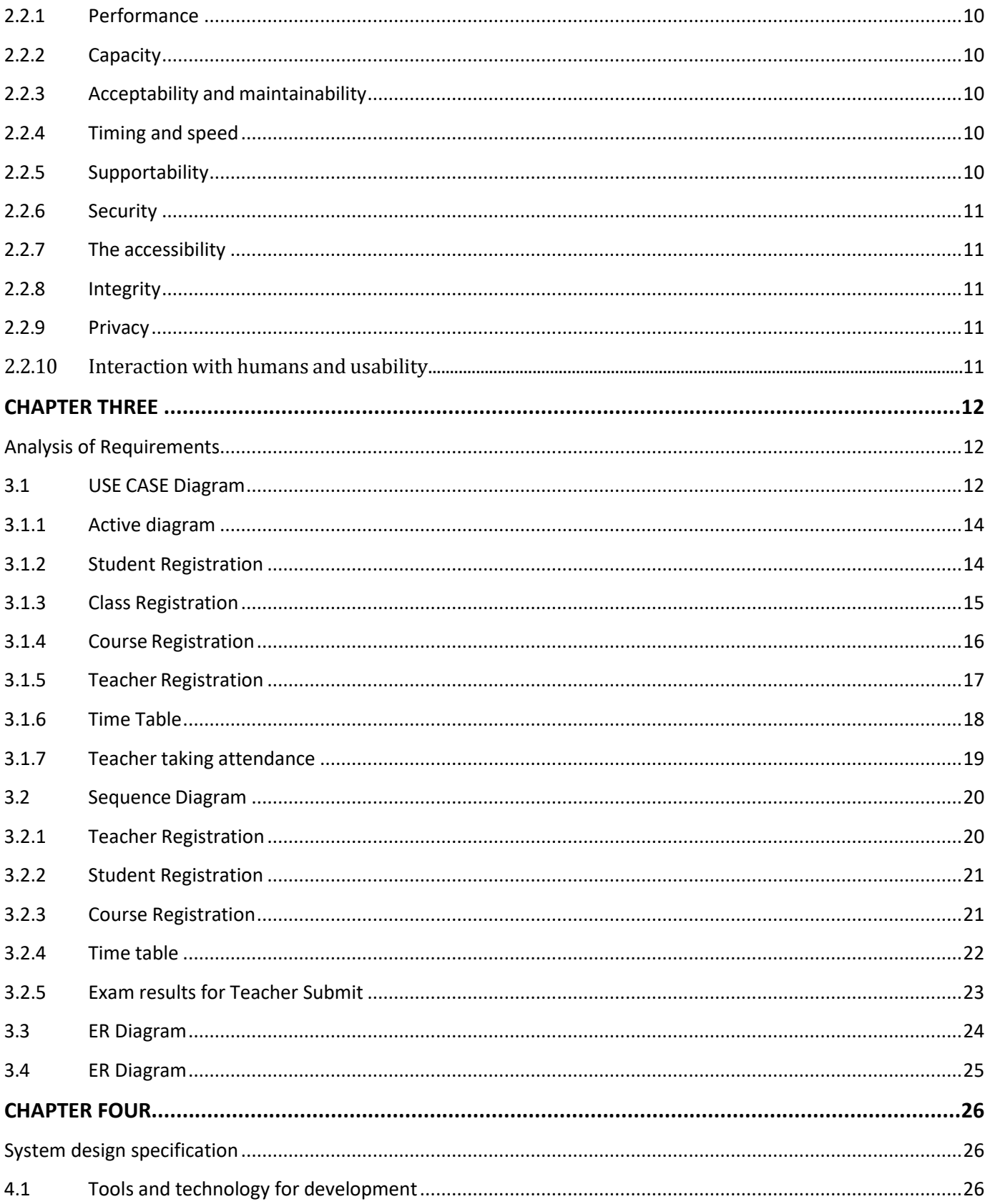

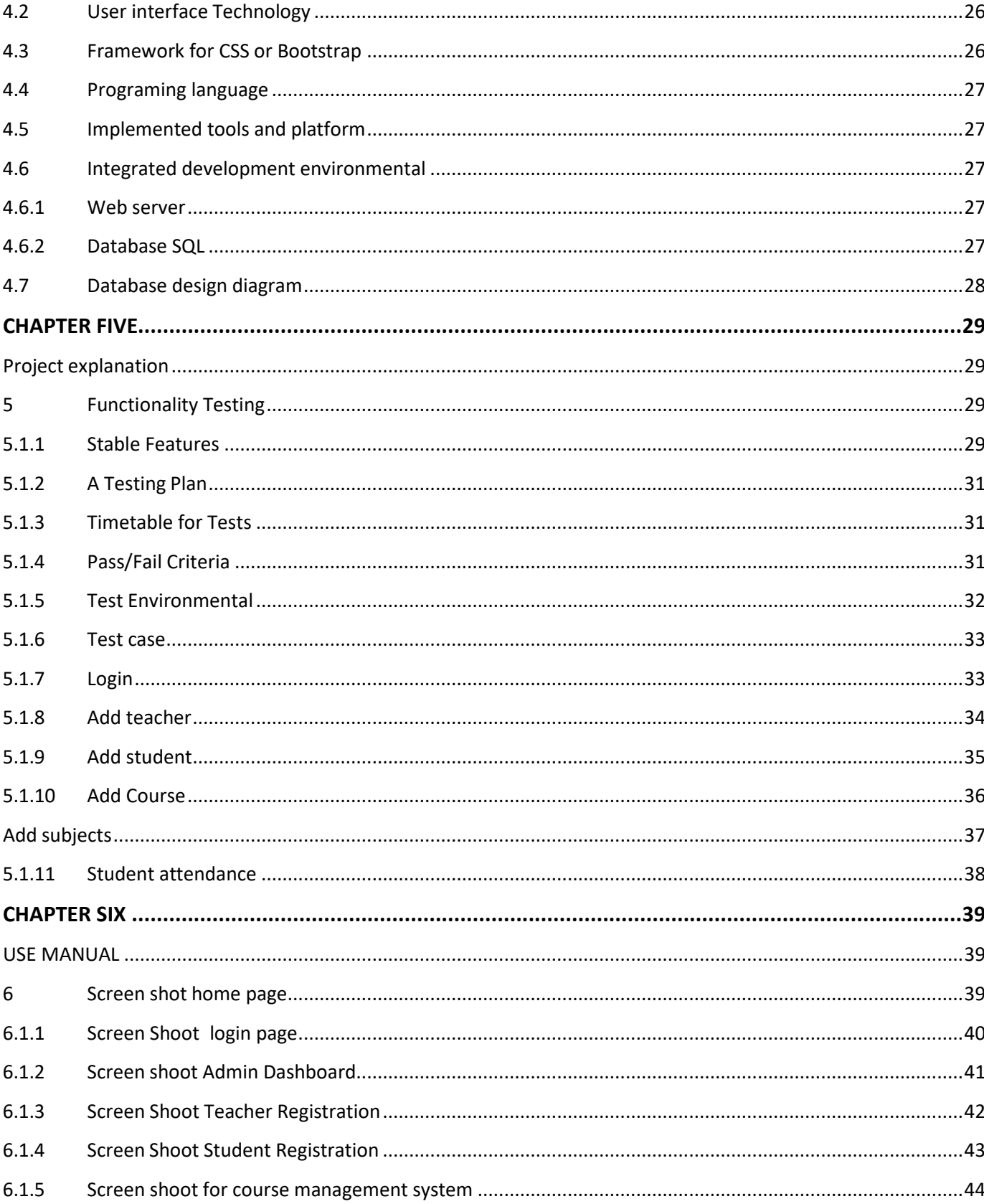

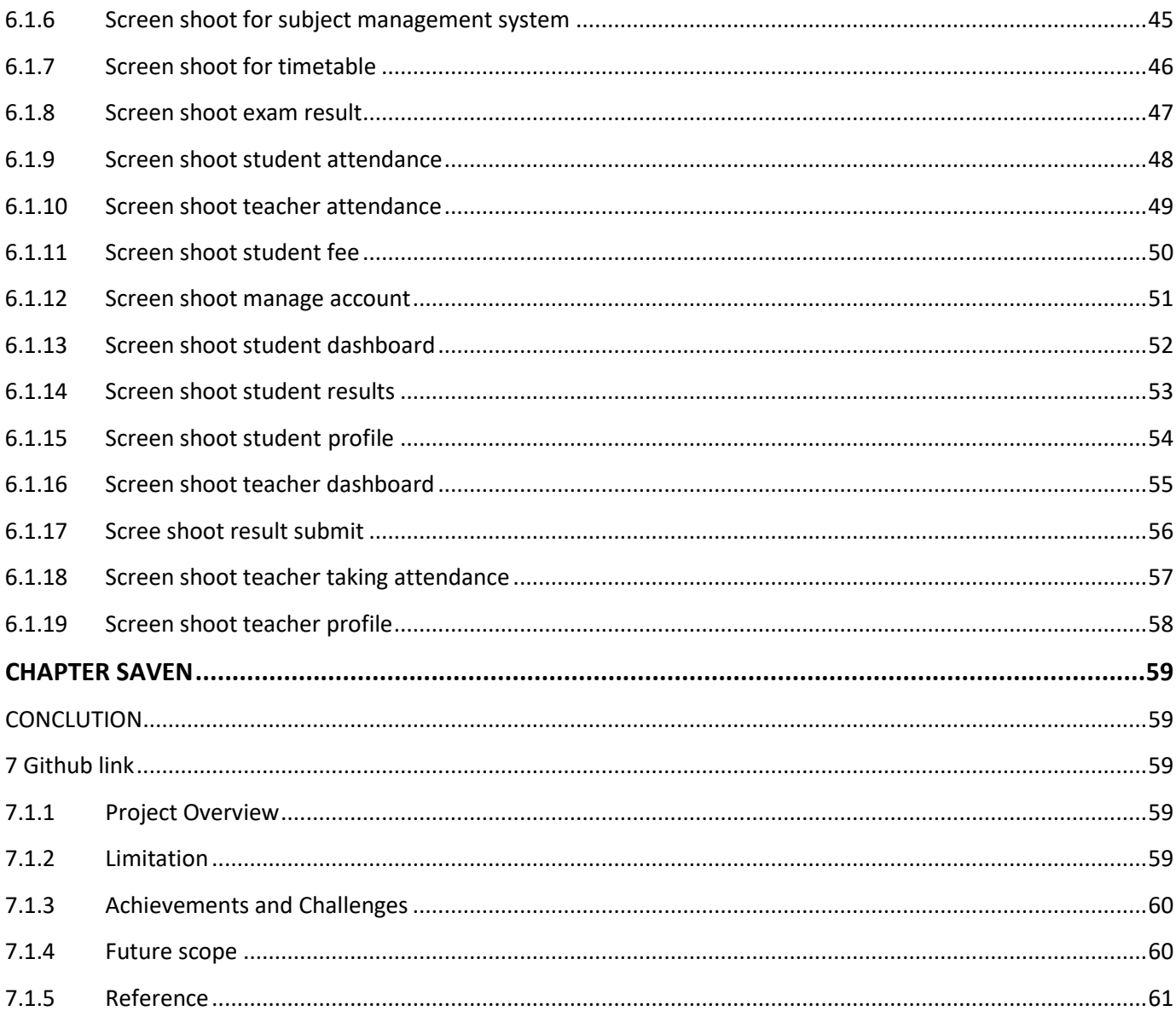

# **Chapter One Introduction**

#### <span id="page-9-2"></span><span id="page-9-1"></span><span id="page-9-0"></span>**1.1 Project summer**

Now that we have access to supercomputers, their utilization would be advantageous in all disciplines of endeavor. However, digital certifications are now an integral element of the infrastructure of any organization. Because it provides security and can differentiate individuals. Additionally, users may have access to secure messaging.

In order to ensure minimum standards are met and to aid in strategic planning, universities should share data regarding student registration, courses, and staff at the administrative level. The UMS was created as a means to bypass these difficulties and boost productivity without relying on paper.

Employee and student registration, attendance tracking, and access to test results are all top priorities for the University Management System under development.

The UMS focuses heavily on facilitating employee and student enrollment, attendance recording, and exam result access also teacher attendances, and student fee

## **1.2 Project Goals**

<span id="page-9-3"></span>The major purpose of this project, as suggested by the name "University Management System," is to provide an automated system to help institutions lessen the burden of manually managing students, professors, courses, classes, attendance, and outcomes. That's why it's critical that we launch this initiative.

## **1.3 Background**

<span id="page-9-4"></span>The lack of a system to manage students' registration, exam results, and attendance caused us a lot of problems when I was a student at a university in my country before I learned programming language, so when I did learn it, I questioned, Can you create any application for that university given how well I understand their requirements?

#### **1.4 Advantages & Beneficiaries**

<span id="page-10-0"></span>For some viewpoints, our system would be useful. I will now list those below:

Our system assists the university in a number of ways, including:

- I. Managing student registration;
- II. managing courses at the university and assigning teachers to them
- III. managing classes managing faculties and courses;
- IV. managing teachers and staff facilitating the online submission of exam results
- V. Managing class attendance and assisting students in achieving theiracademic goals.

I've also listed several advantages in addition to certain beneficiaries. As a result, I think this system will be great for universities.

#### **1.5 Goals**

<span id="page-10-1"></span>The creation of a web-based application is one of the key objectives of this project.

• Students should be able to access their portals at all times, and staff, faculty, departments, courses, results, and attendance may all be tracked online by using the program that is accessible over the internet.

#### <span id="page-10-2"></span>**1.6 Stakeholder**

- University System Admin
- Staff/Teacher Student
- **The admin**: may oversee the Entire University System. Can add staff and students by assigning them each a unique ID; after registration, admin can do each account to activate; can add courses and assign teachers for those courses along with groups of students on those courses; can add student fees; and can upload exam results and take student attendance.
- **Teachers:** are able to submit test results, record student attendance, and see attendance information and current course materials.
- **Students**: may use their own student portal to see their attendance status, fee details, the results, and current courses.

#### **1.7 Gantt chart**

<span id="page-12-0"></span>Gantt charts manage production. We have to do our tasks in time. Software development uses it most. Our project's Gantt chart is here.

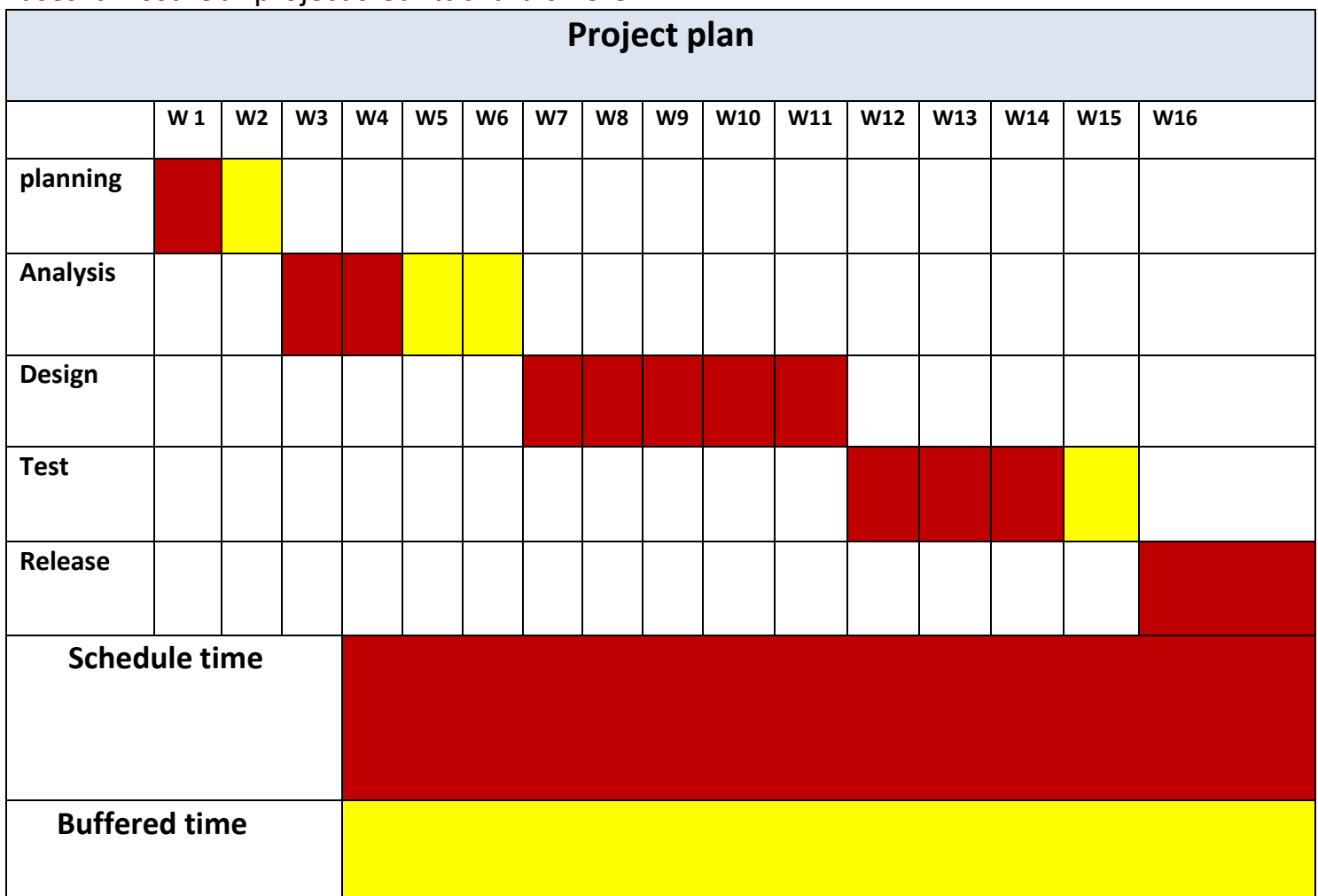

**Figure 1.7 Gantt chart**

#### **CHAPTER TWO**

#### **Specification of the software requirements**

#### **2.1 Functional requirement**

<span id="page-13-2"></span><span id="page-13-1"></span><span id="page-13-0"></span>Performing these functional preconditions is necessary for the system to operate as intended. The functional requirements must be met by the software system. There are essential performance standards that any system must meet. We will now talk about our project's functional needs.

<span id="page-13-3"></span>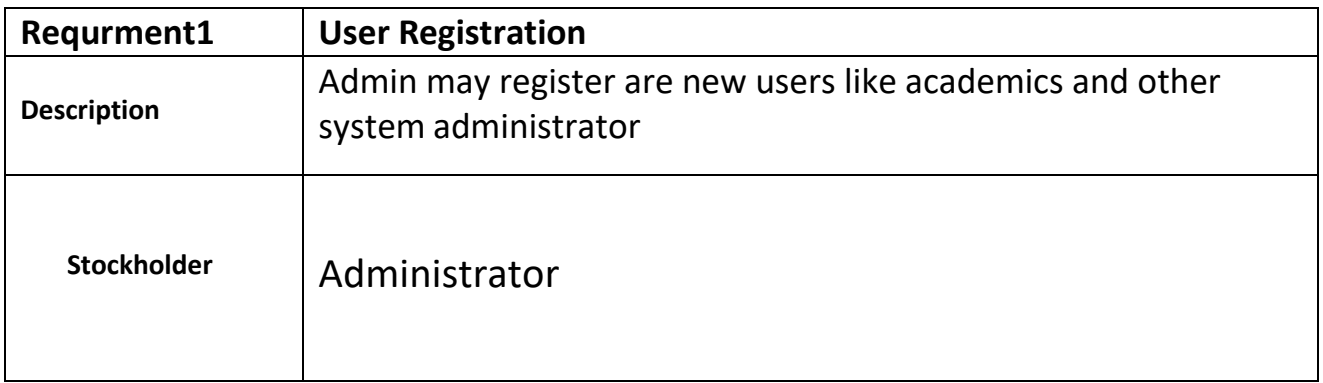

#### **2.1.1 Teacher Registration**

## **2.1.2 Student Registration**

<span id="page-13-4"></span>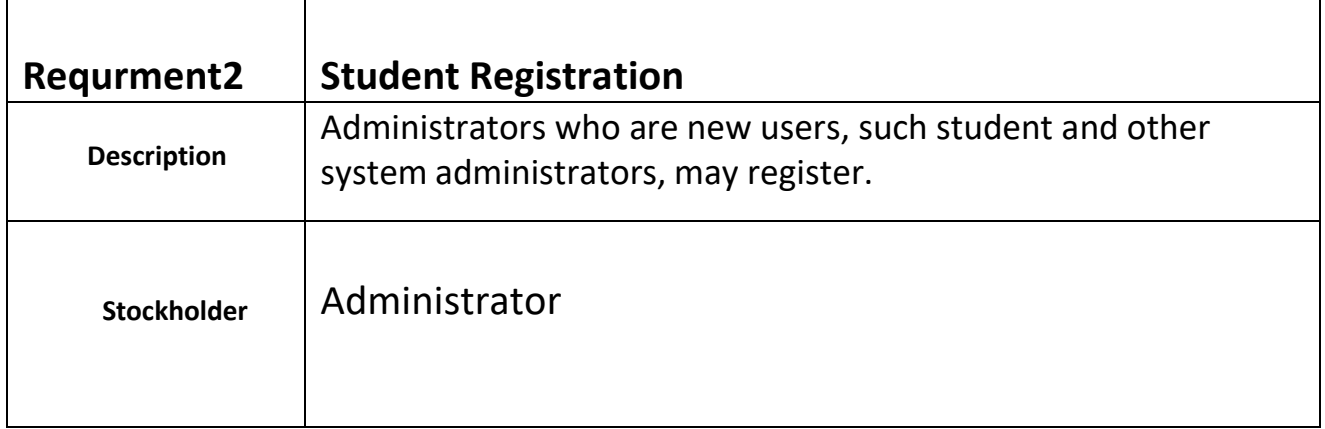

#### **2.1.3 Course Registration**

<span id="page-13-5"></span>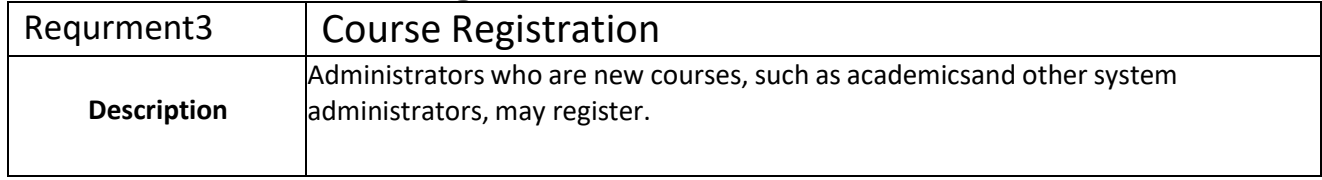

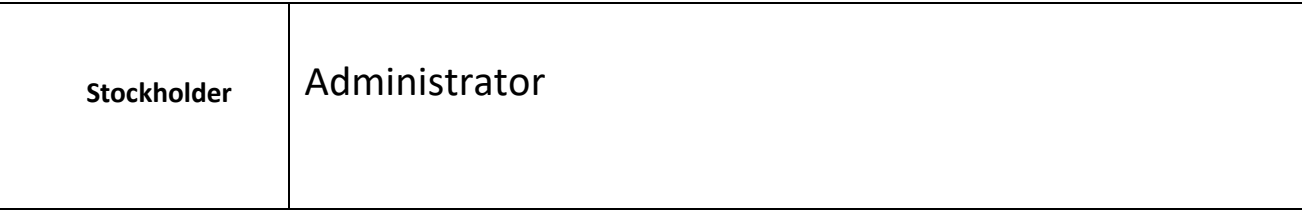

# **2.1.4 Class Registration**

<span id="page-14-0"></span>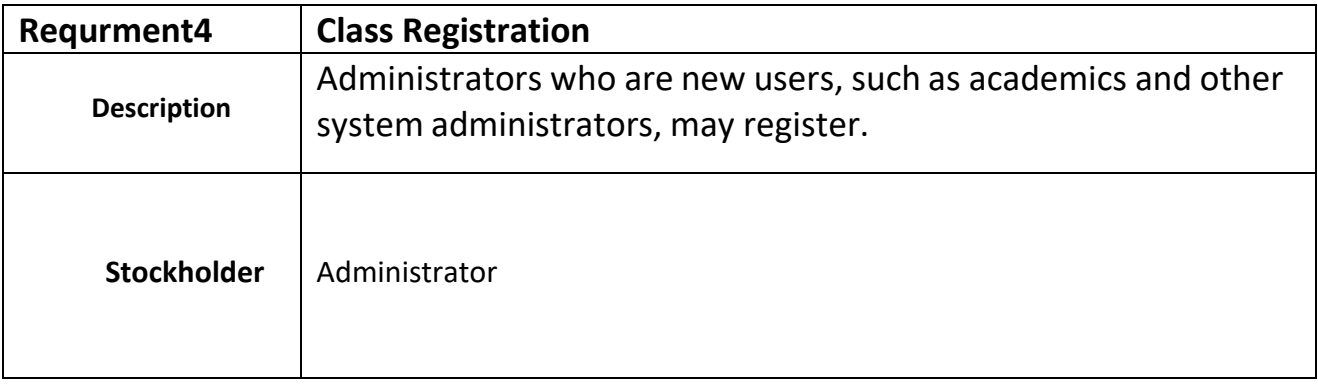

#### **2.1.5 Student Attendance**

<span id="page-14-1"></span>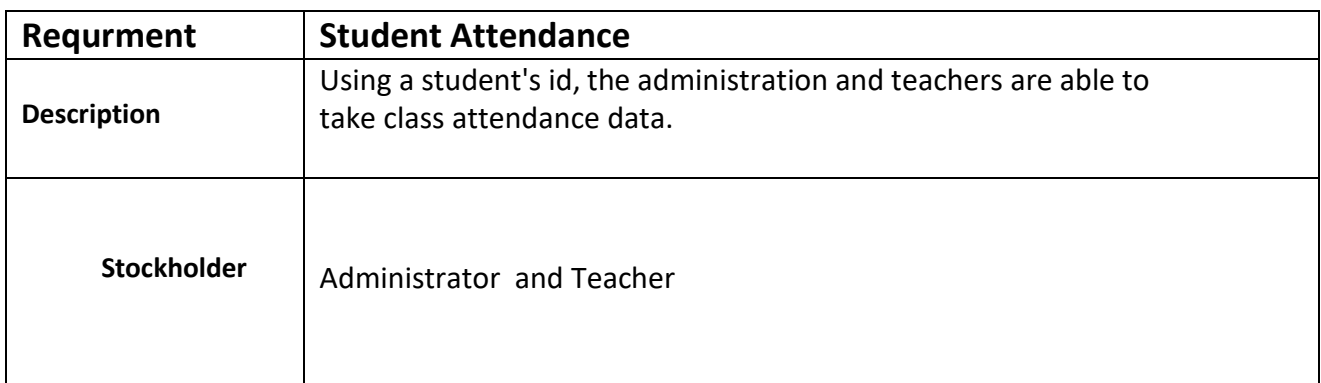

#### **2.1.6 Teacher Attendance**

<span id="page-14-2"></span>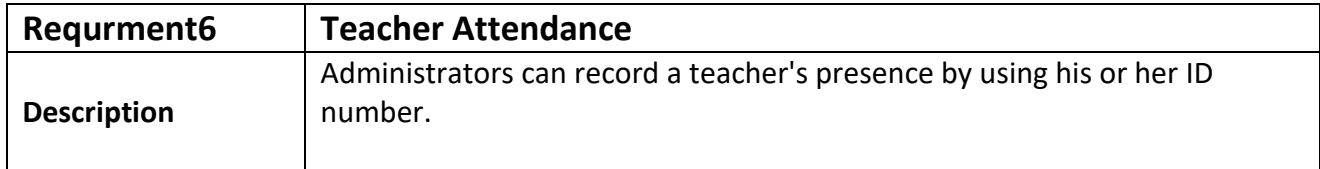

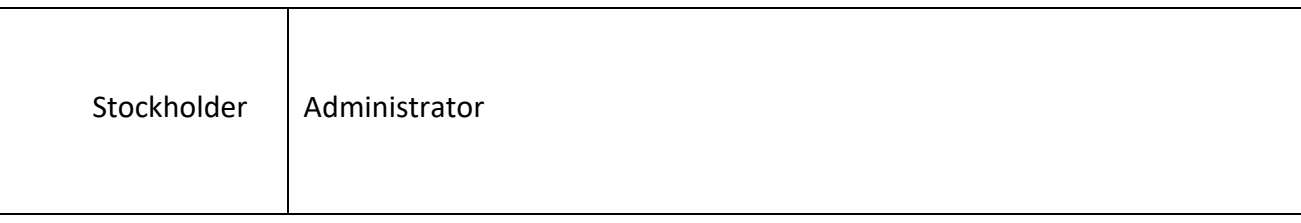

#### **2.1.7 Time Table**

<span id="page-15-0"></span>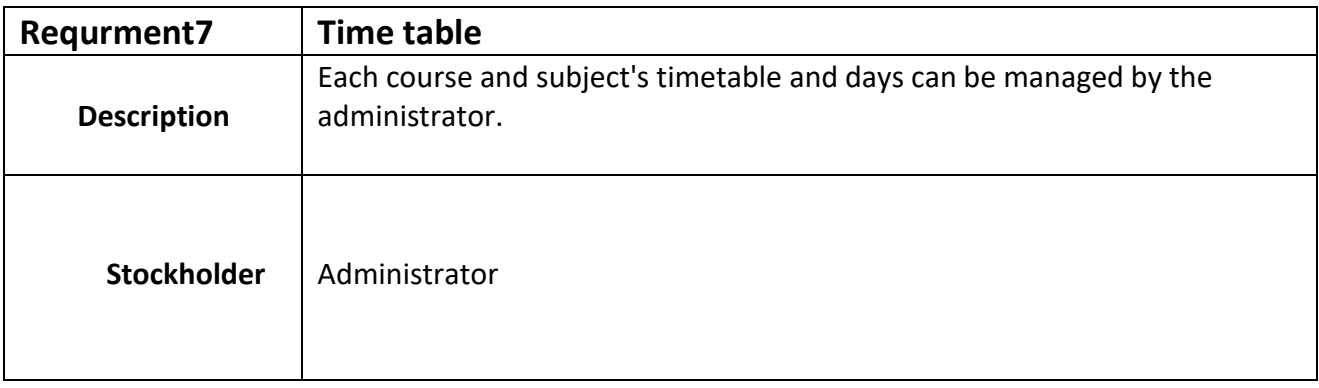

### **2.1.8 Student Fee**

<span id="page-15-1"></span>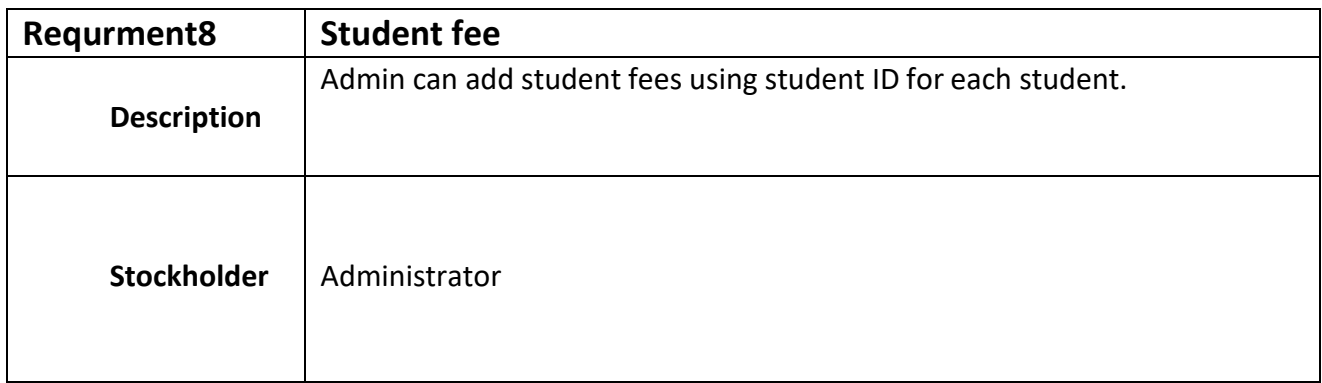

# **2.1.9 Teacher attendance report**

<span id="page-15-2"></span>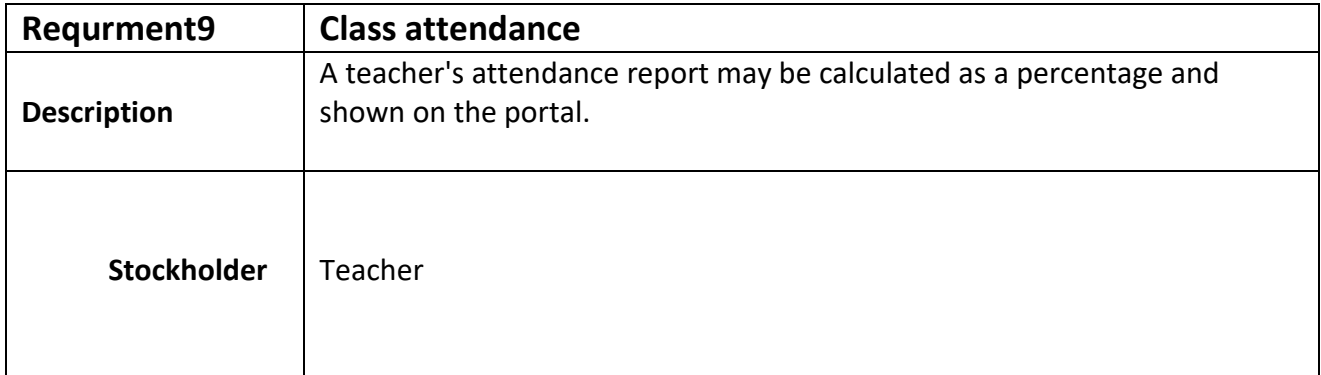

<span id="page-16-0"></span>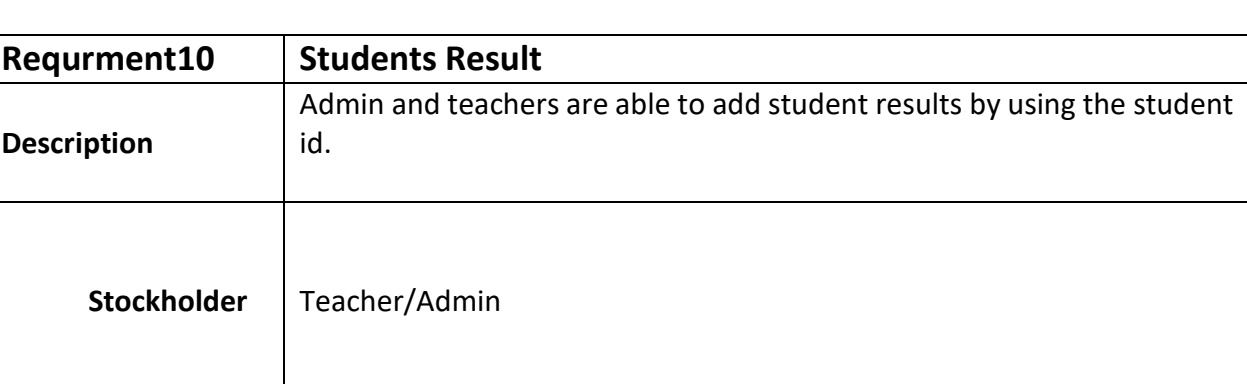

## **2.1.10 Students Result**

# **2.1.11 Studentlogin**

<span id="page-16-1"></span>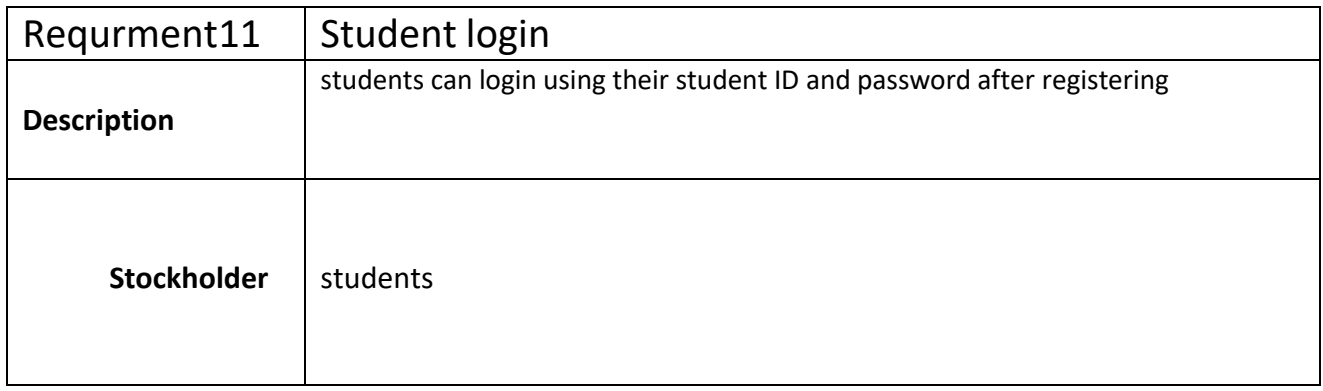

#### **2.1.12 Student Attendance status**

<span id="page-16-2"></span>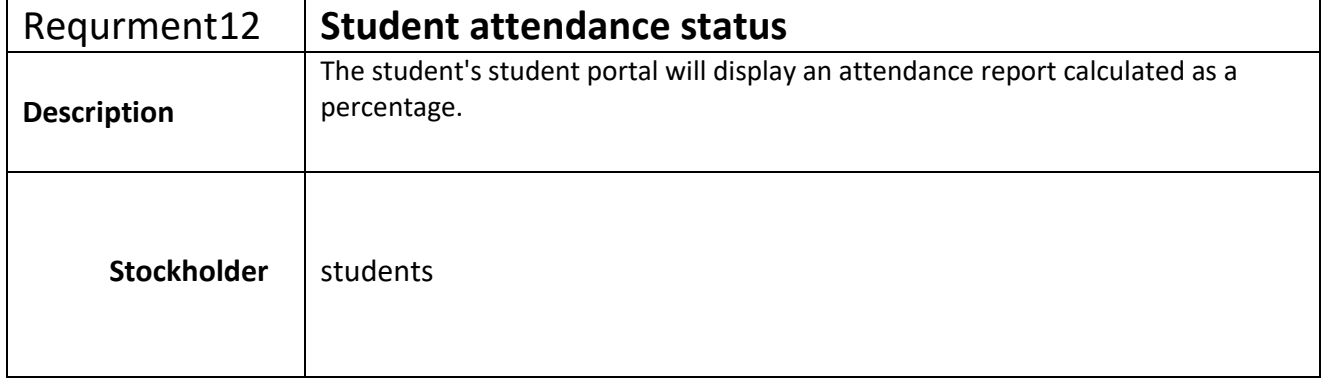

<span id="page-17-0"></span>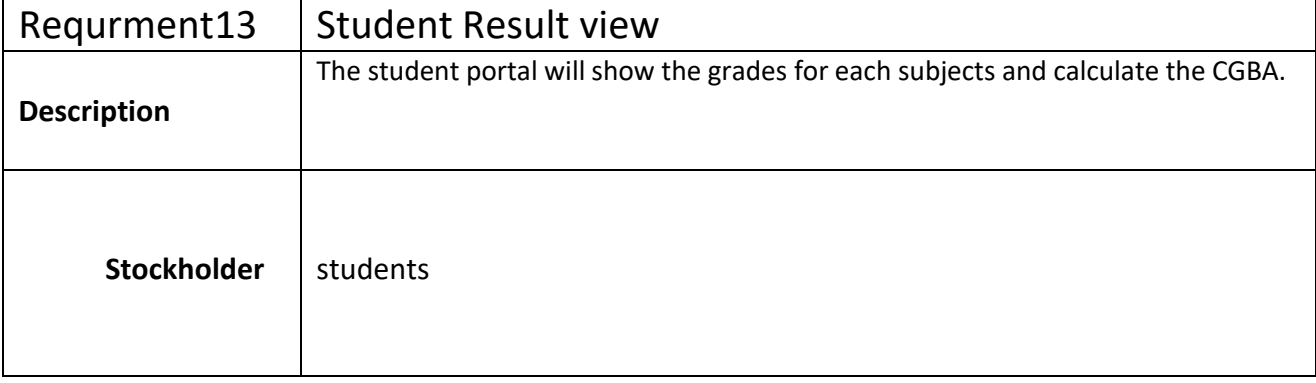

## **2.1.13 Student Result view**

#### **2.2 Non-functional requirement**

#### <span id="page-18-0"></span>**2.2.1 Performance**

<span id="page-18-1"></span>The continued operation of a program is essential. To ensure dependability, we must continue to take extra precautions. I will now discuss many potential approaches we might take to enhance the task's efficiency.

#### **2.2.2 Capacity**

<span id="page-18-2"></span>We have to be allowed to deal with data from users, deliver accurate data, perform https requests, deal with databases, etc. using the software we design.

#### **2.2.3 Acceptability and maintainability**

<span id="page-18-3"></span>The provision of post-sale assistance or after-sales to customers is crucial.

#### **2.2.4 Timing and speed**

<span id="page-18-4"></span>When an administrator needs to make changes to student records or a teacher needs to check attendance, the search results must load immediately.

#### **2.2.5 Supportability**

<span id="page-18-5"></span>Needs for feasibility may have been connected to various extents. Like:

Testability and supportability

- **•** Extensibility
- Adaptability
- Maintainability

Criteria might be seen as connected in some ways. Like:

- Install ability
- Serviceability

#### <span id="page-19-0"></span>**2.2.6 Security**

Security requirements should be a primary consideration while developing software. Software protection ensures the safety of a program or system. Quickly testing and observing software security features is possible.

Every component of the system provides a single means of authentication.

Access to the system requires a centralized authentication mechanism, and this must be provided.

#### <span id="page-19-1"></span>**2.2.7 The accessibility**

Our software system still supports a wide variety of authorizing and authenticating mechanisms. We'll take contributions from wherever in our system.

#### **2.2.8 Integrity**

<span id="page-19-2"></span>A security system that guarantees a standard of data quality is referred to as having integrity obligation we shall keep user passwords in an encrypted manner that cannot encrypted.

#### <span id="page-19-3"></span>**2.2.9 Privacy**

The protection of system user's personal information is crucial. Enhancements to privacy regulations are made to safeguard stakeholder confidentiality. The anonymity should be used to safeguard the central database in order to maintain privacy.

#### **2.2.10 Interaction with humans and usability**

<span id="page-19-4"></span>Making a system user-friendly and simple to understand for the end uses is the primary goals of the creation of system

#### **CHAPTER THREE**

#### **Analysis of Requirements**

#### <span id="page-20-1"></span><span id="page-20-0"></span>**3.1 USE CASE Diagram**

<span id="page-20-2"></span>**The admin**: may oversee the Entire University System.

Can add staff and students by assigning them each a unique ID; after registration, admin can do each account to activate; can add courses and assign teachers for those courses along with groups of students on those courses; can add student fees; and can upload exam results and take student attendance.

**Teachers:** are able to submit test results, record student attendance, and see attendance information and current course materials.

**Students**: may use their own student portal to see their attendance status, fee details, the results, and current courses.

## **3.2 Use Case Diagram**

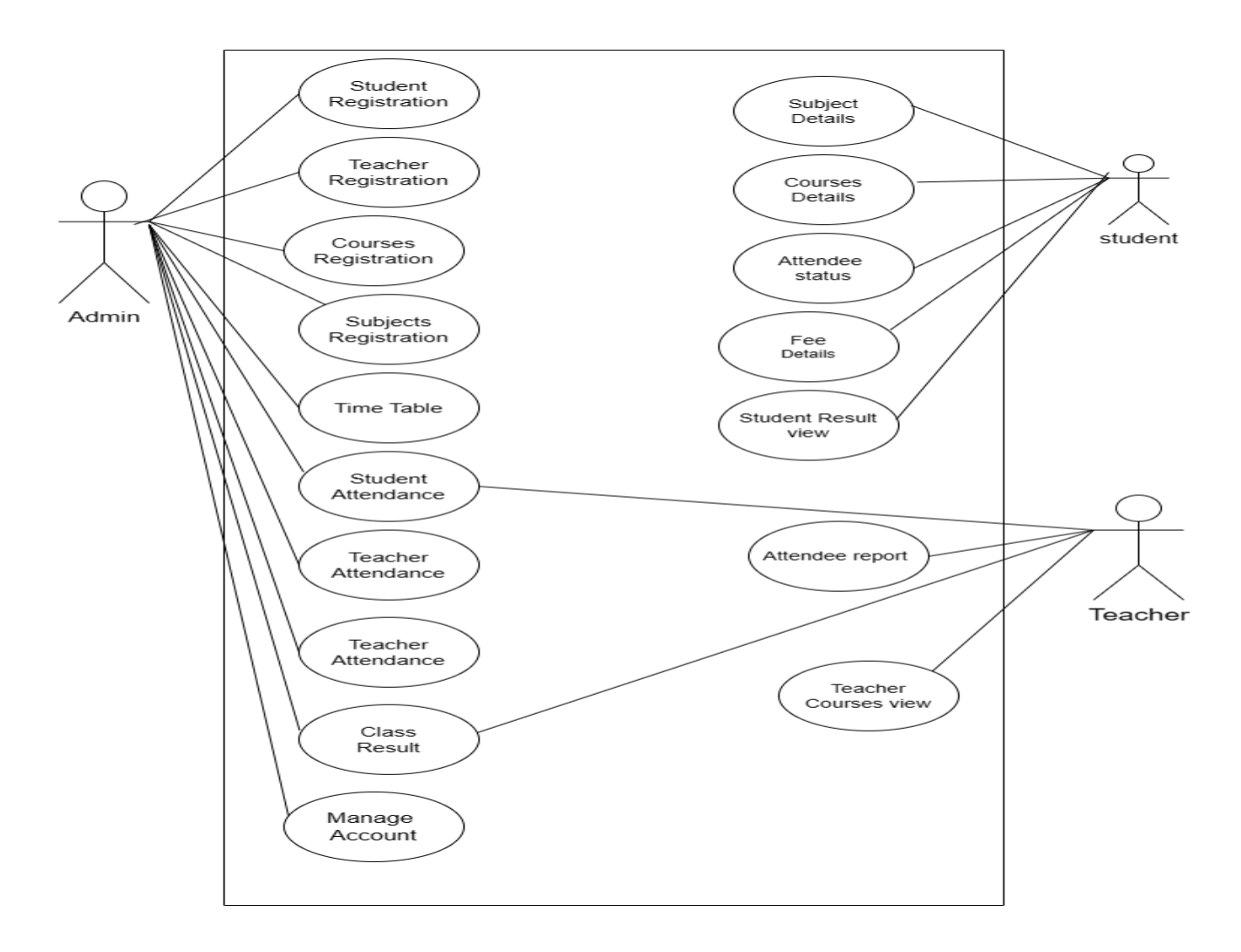

**Figure 3.2 Use case diagram**

#### **3.1.1 Active diagram**

<span id="page-22-0"></span>In accordance with our use case, we created a few active diagrams. These activity diagrams accurately depict the progression of each of the task's unique criteria.

#### **3.1.2 Student Registration**

<span id="page-22-1"></span>The admin registers all students, who must have a unique ID and Reg-NO, and the registrar must select faculty, department, class, semester, and courses.

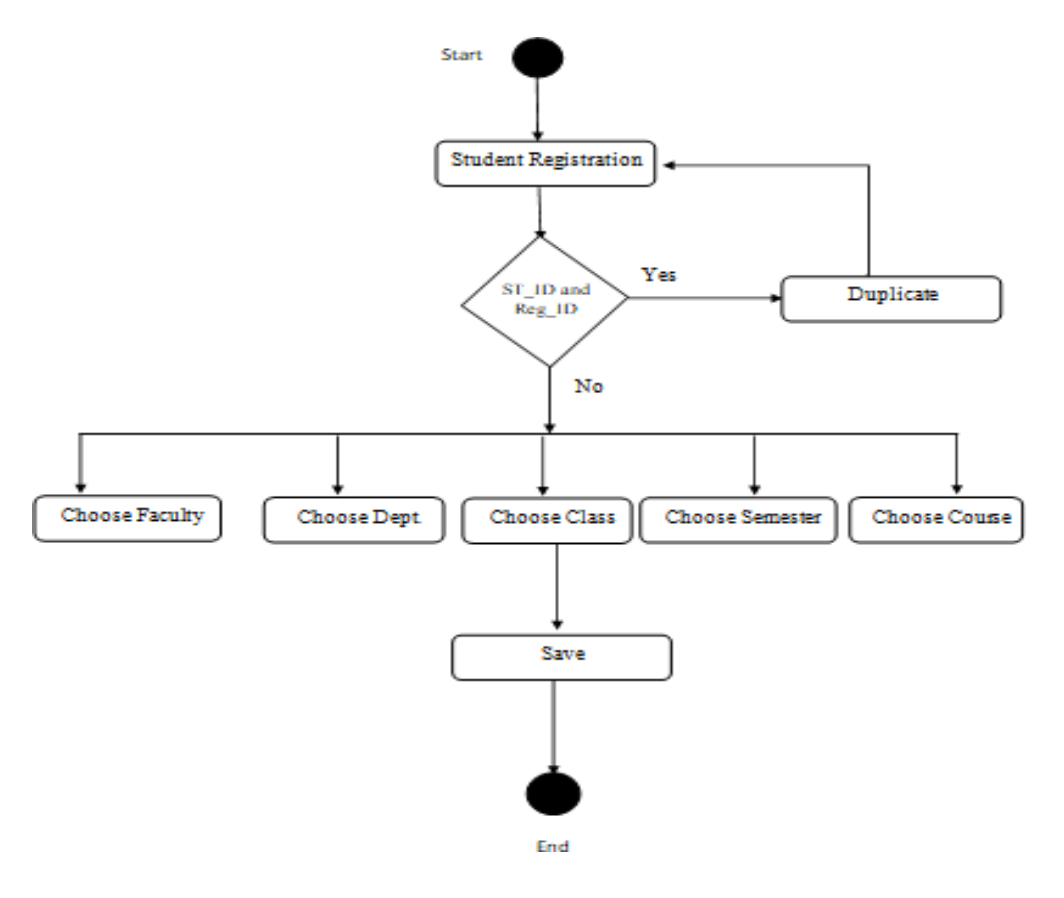

**Figure 3.1.2 student Registration**

#### <span id="page-23-0"></span>**3.1.3 Class Registration**

The registration process involves the administration choosing a student's Faculty, Department, and Classes so that the student is aware of his or her course schedule. We will register all university departments simultaneously; if a department is added later, we may easily add it.

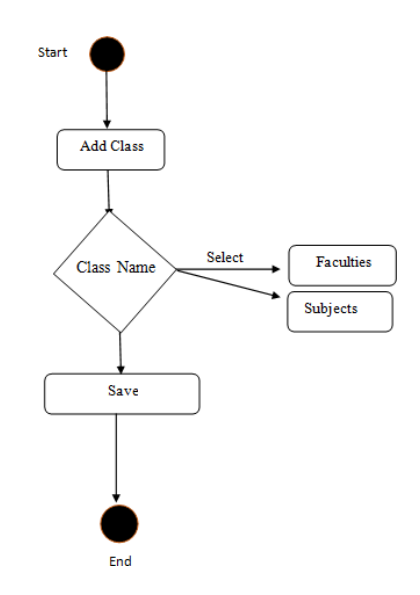

**Figure 3.1.2 class registration**

#### **3.1.4 Course Registration**

<span id="page-24-0"></span>The purpose of course registration is to record the courses that will be taught throughout the semester, to match each course with its respective instructor, department, class, and academic term, and to designate a specific teacher for each subject.

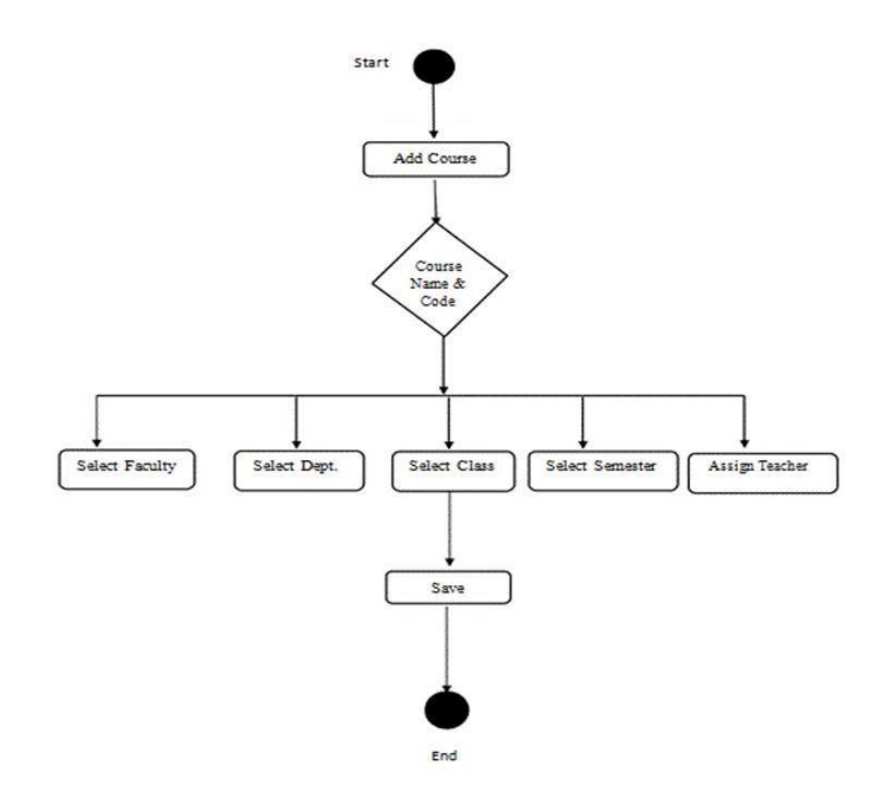

**Figure 3.1.4 course registration**

#### **3.1.5 Teacher Registration**

<span id="page-25-0"></span>New teachers are given login credentials—a combination of letters and numbers—by the Administrative so that they may access their own dashboards and perform tasks like managing students' grades and attendance.

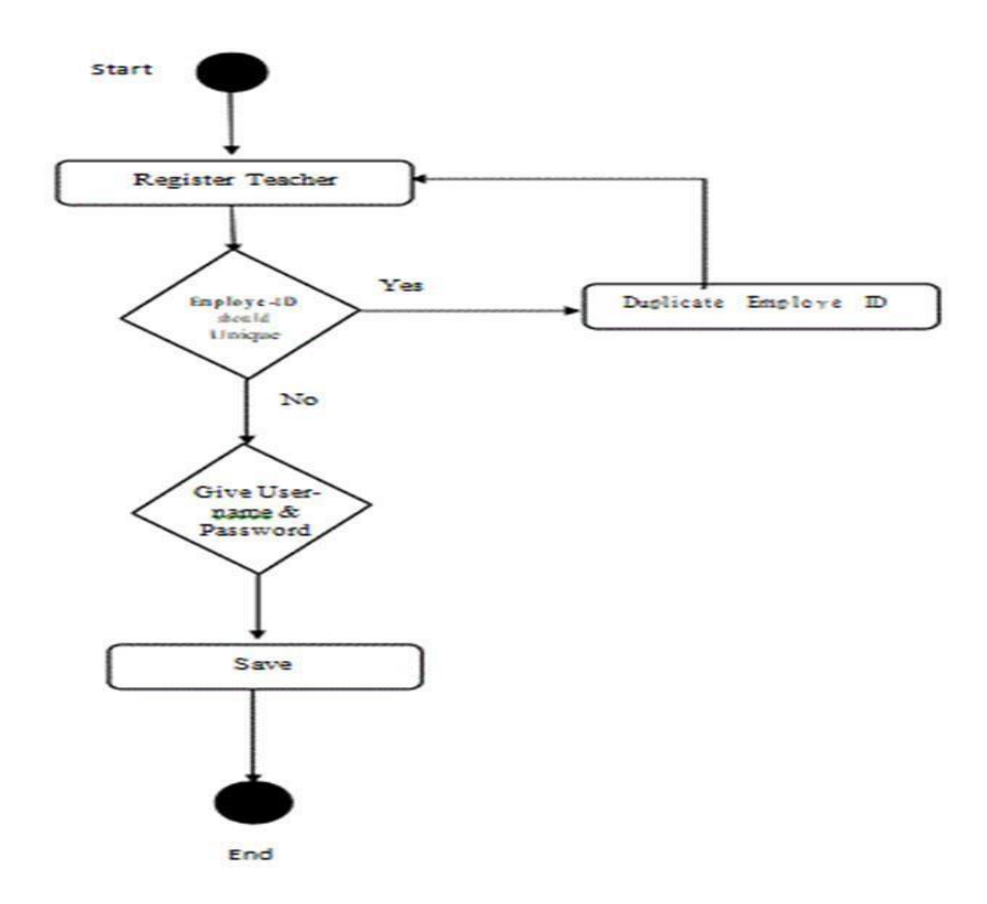

**Figure 3.1.5 Teacher registration**

#### **3.1.6 Time Table**

<span id="page-26-0"></span>Each course and subject's timetable and days can be managed by the administrator.

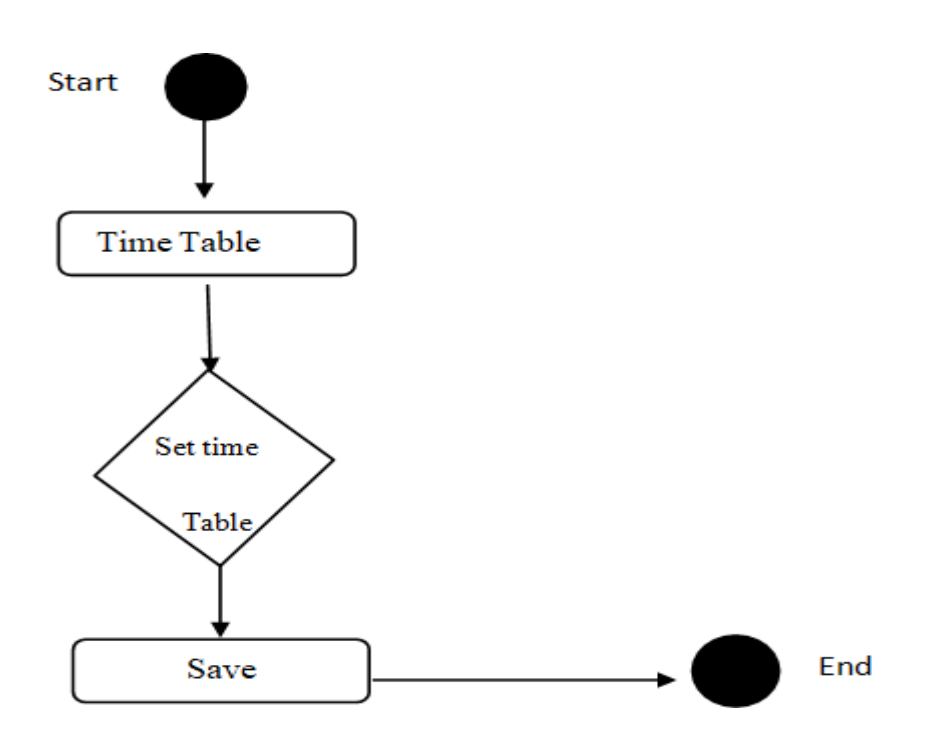

Figure 3.1.6 Time table

## **3.1.7 Teacher taking attendance**

<span id="page-27-0"></span>Using a student's id, teachers are able to take class attendance data

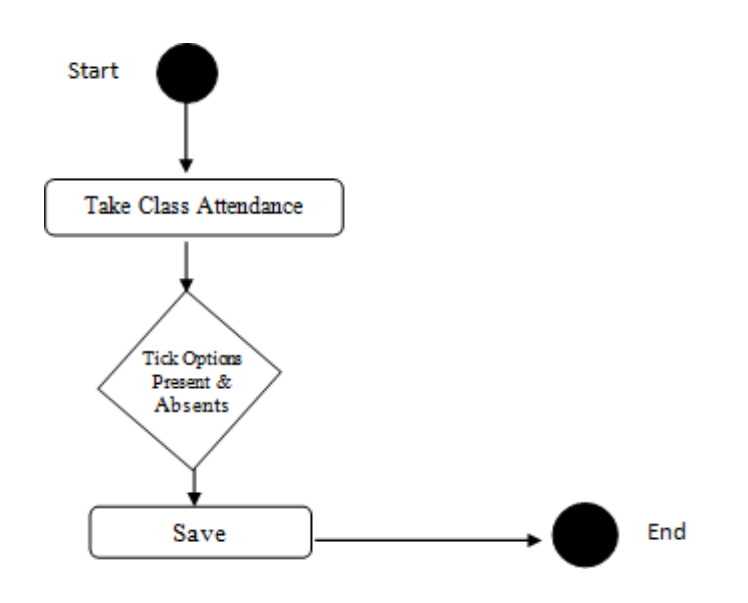

Figure 3.1.7 Teacher taking attendance

#### **3.2 Sequence Diagram**

<span id="page-28-1"></span><span id="page-28-0"></span>Sequence diagrams are very useful for pinpointing where and how each system will handle data. A few sequence diagrams will be shown presently.

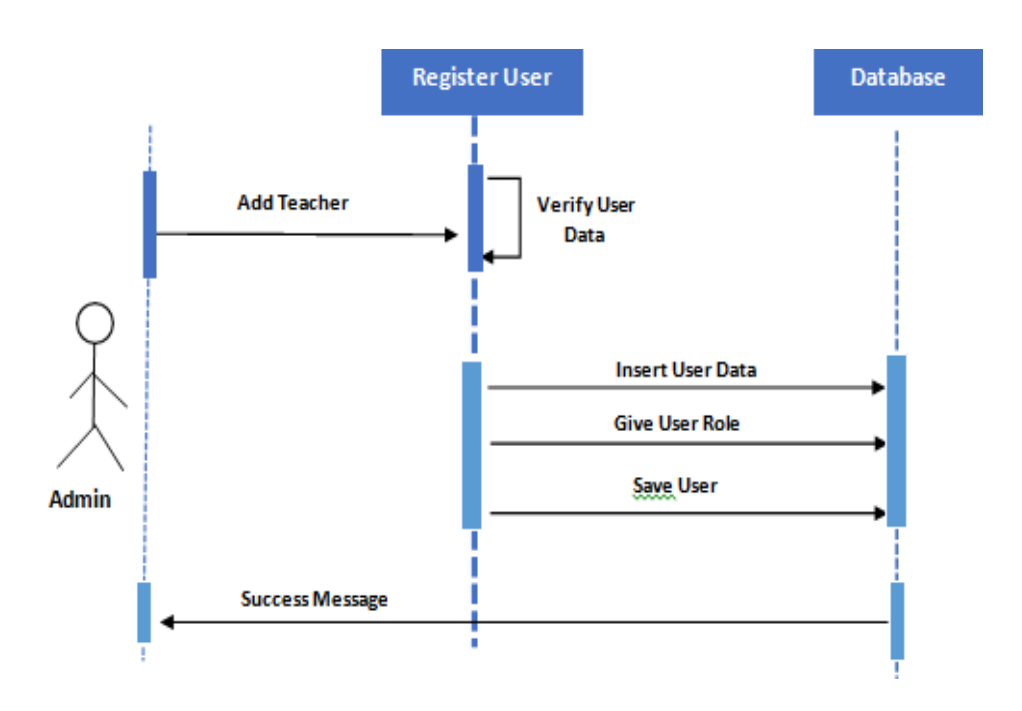

## **3.2.1 Teacher Registration**

Figure 3.2.1 Teacher registration

## **3.2.2 Student Registration**

<span id="page-29-0"></span>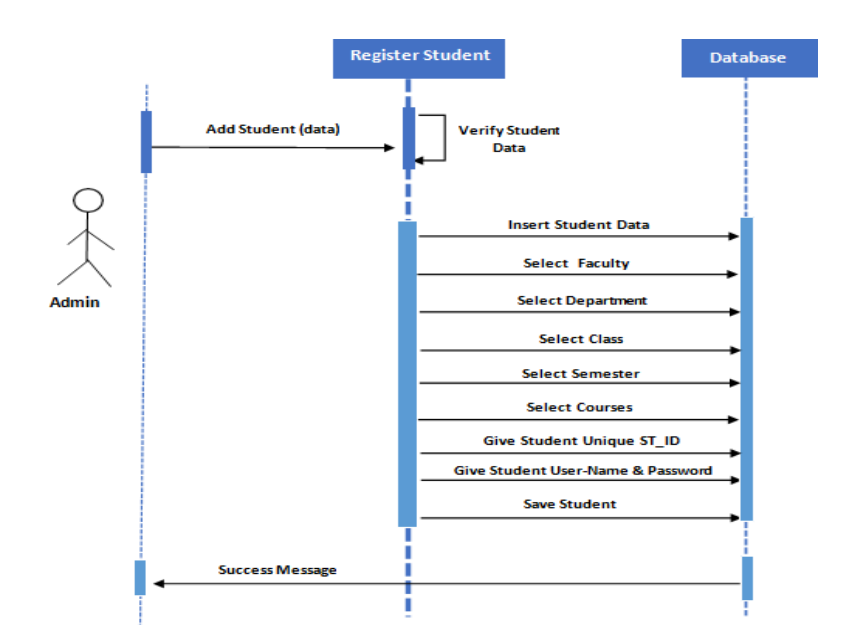

**Figure 3.2.2 Student registration**

**3.2.3 Course Registration**

<span id="page-29-1"></span>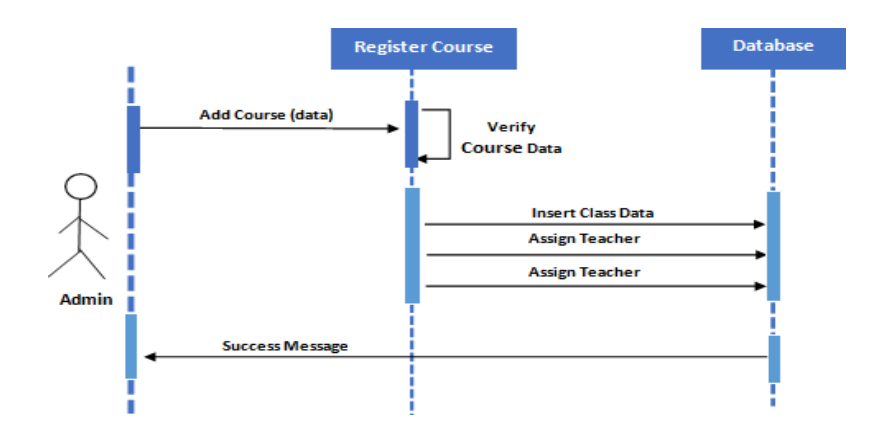

**Figure 3.2.3 course registration**

©All right by Daffodil International University

## **3.2.4 Time table**

<span id="page-30-0"></span>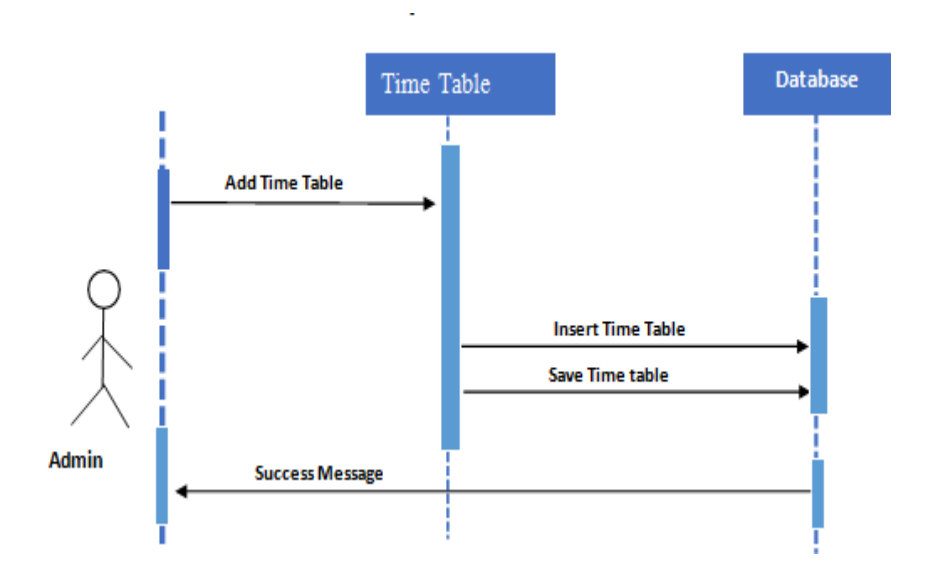

**Figure 3.2.4 Time table**

<span id="page-31-0"></span>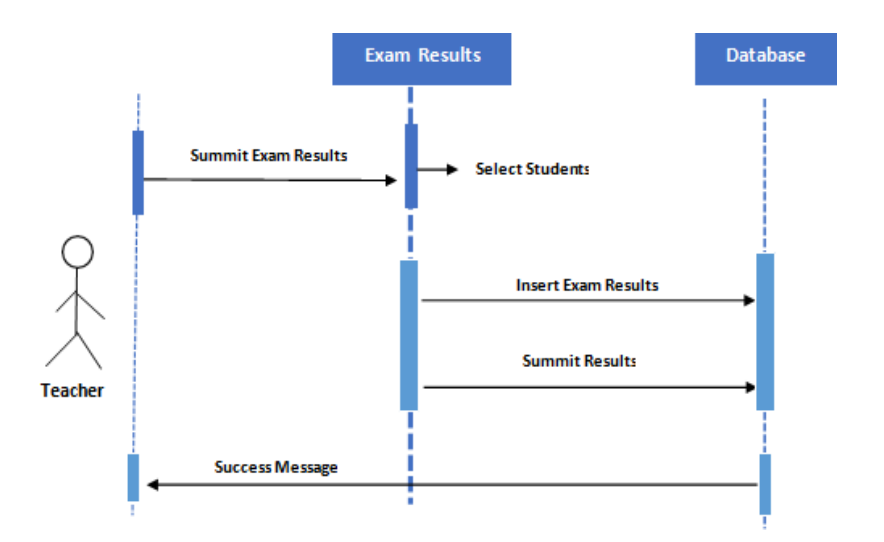

#### **3.2.5 Exam results for Teacher Submit**

**Figure 3.2.5 Exam results for teacher submit**

#### **3.3 ER Diagram**

<span id="page-32-0"></span>Below is a representation of the UMS Entity model using Property Relationship (ER) Diagrams. The UMS entityrelationship diagram is a graphical depiction of the system's database tables and the relationshipsbetween UMS entities, such as Students, Faculty, Courses, Results, and Attendance. Specifically, it utilized the UMS's capacity to organize data and characterize the relationships between related categories of organized data. The University Managemnt System is supported by its students, faculty,courses, grades, and attendance records.

The attributes of the Student entity are as follows: id, name, email, phone, class, semester, faculty, department, ets, user\_name, and password.

faculty entity, some of the attributes include the following: employee\_id, employee\_name, qualification, experience, join date, designation, email, phone, addresses, gender, blood group, employee image, user name, password, role.

Course entity: course\_id, course\_name, course\_code, faculty\_id, department\_id, class\_id, semester\_id, and teacher id.

Student ID, semester ID, class name, subject ID, and attdance are all attributes of the Attendance Entity.

Students ID, semester, the class, topic, assignments, Cat, presentation, attendance, and final\_exam are all attributes of the Result entity.

#### ER Diagram

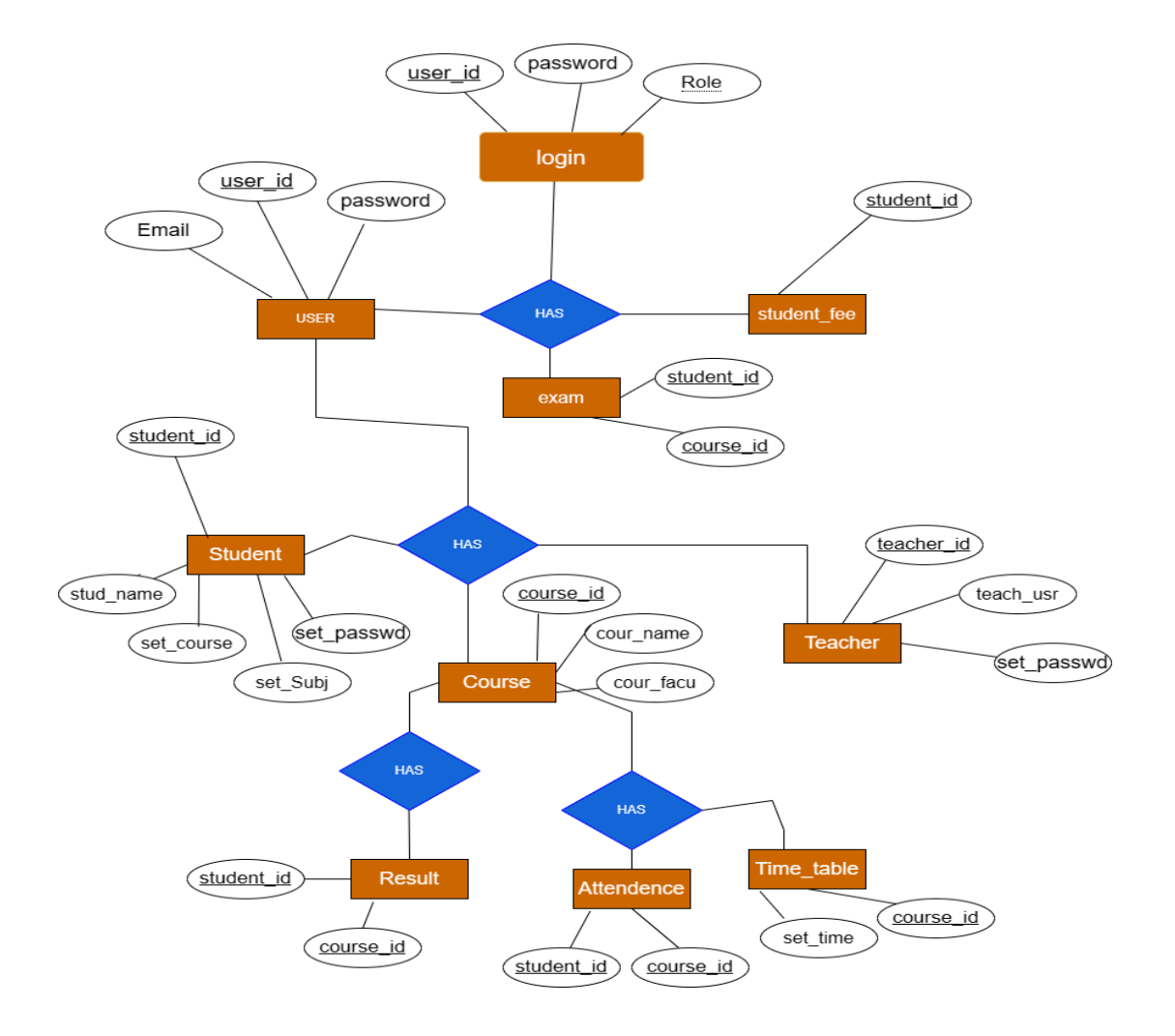

<span id="page-33-0"></span>**Figure 3.4 ER diagram**

#### **CHAPTER FOUR**

#### **System design specification**

#### <span id="page-34-1"></span><span id="page-34-0"></span>**4.1 Tools and technology for development**

<span id="page-34-2"></span>Software development tools are necessary for the software development process. The use of the many tools accessible to programmers may greatly simplify the software development process. But now I'll discuss the sources of funding I'm using to launch this project.

#### <span id="page-34-3"></span>**4.2 User interface Technology**

The application's interface is initially displayed to the user after application launch. Consequently, the importance of user interface is of the utmost importance. The success of a software application is dependent upon its user interface's aesthetic appeal. User interface requires using superior images, graphics, typography, style sheets, and scripting, among other elements.

#### <span id="page-34-4"></span>**4.3 Framework for CSS or Bootstrap**

After markup is finished, cascading style sheets are created. It gives a broad explanation of how HTML components will look. Style sheets may be written in one of three ways. One CSS is internal, while the other is external. Inline CSS is the last one. However, external CSS is most often employed. Because all CSS data may be retained in separate files when utilizing external CSS, Additionally, Bootstrap has media queries, which include responsive layout for various devices with various screen sizes. A collection of files called Bootstrap comprises style sheets with basic definitions.

In addition, Bootstrap provides a number of JavaScript components. There are additional components included, such as JQuery UI. Using the Bootstrap framework, JavaScript and CSS can coexist on the same platform. Before developing an application interface with Bootstrap, one must have a fundamental comprehension of this framework. It will increase efficiency.

#### <span id="page-35-0"></span>**4.4 Programing language**

My project i used. One is for the front side. The second is for the server side. I have used PHP, CSS, and JavaScript as the front-end language for my application. And MySQL Database as the Back-End of the system.

#### <span id="page-35-1"></span>**4.5 Implemented tools and platform**

As was mentioned previously, software development requires specific instruments and technologies. It is of the utmost importance to determine which tools and platforms best complement what I need. After making the correct decision, it is necessary to implement it.

#### **4.6 Integrated development environmental**

<span id="page-35-2"></span>VS code stander visual studio code enables you to use a development environment It is a commercial VS code environment for multiple platforms. It is also capable of suggesting code to programmers.

#### **4.6.1 Web server**

<span id="page-35-3"></span>We took advantage of the Apache server. Usage of free and open source software is possible. It is compatible with multiple platforms. The majority of its supported features are already implemented as modules that have been compiled. This module can augment the principal capabilities and features.

#### <span id="page-35-4"></span>**4.6.2 Database SQL**

SQL—pronounced "ess-que-el"—is Structured Query Language. SQL connects databases. It's ANSI's standard language for relational database management systems. SQL statements change and retrieve database data. Oracle, Sybase, Microsoft SQL Server, Access, Ingres, and others utilize SQL. Most database systems employ SQL, but some also include proprietary extensions they use just on their system. However, the conventional SQL commands "Select", "Insert", "Update", "Delete", "Create", and "Drop" may be used to perform practically anything with a database.

#### **4.7 Database design diagram**

<span id="page-36-0"></span>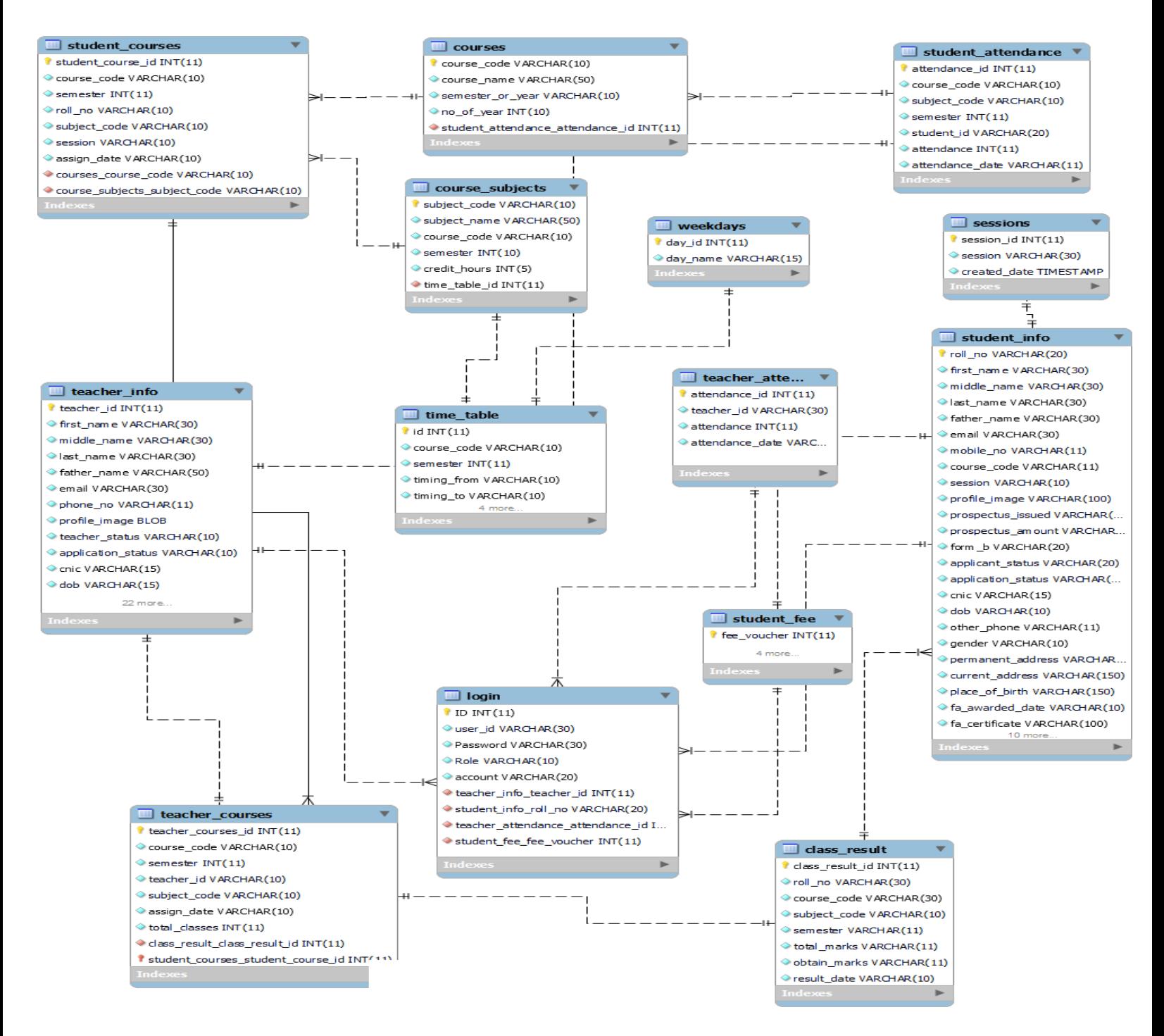

Figure 4.7 Database design

#### **CHAPTER FIVE**

### **Project explanation**

## <span id="page-37-2"></span><span id="page-37-1"></span><span id="page-37-0"></span>**5 Functionality Testing**

Adding or modifying features in an already-completed project is often called "feature testing." In order to check the features and functionality, a new test set has to be established. Every facet and skill varies in quality. To improve the app's usability, readability, reliability, security, scalability, efficacy, and efficiency, these have been implemented.

<span id="page-37-3"></span>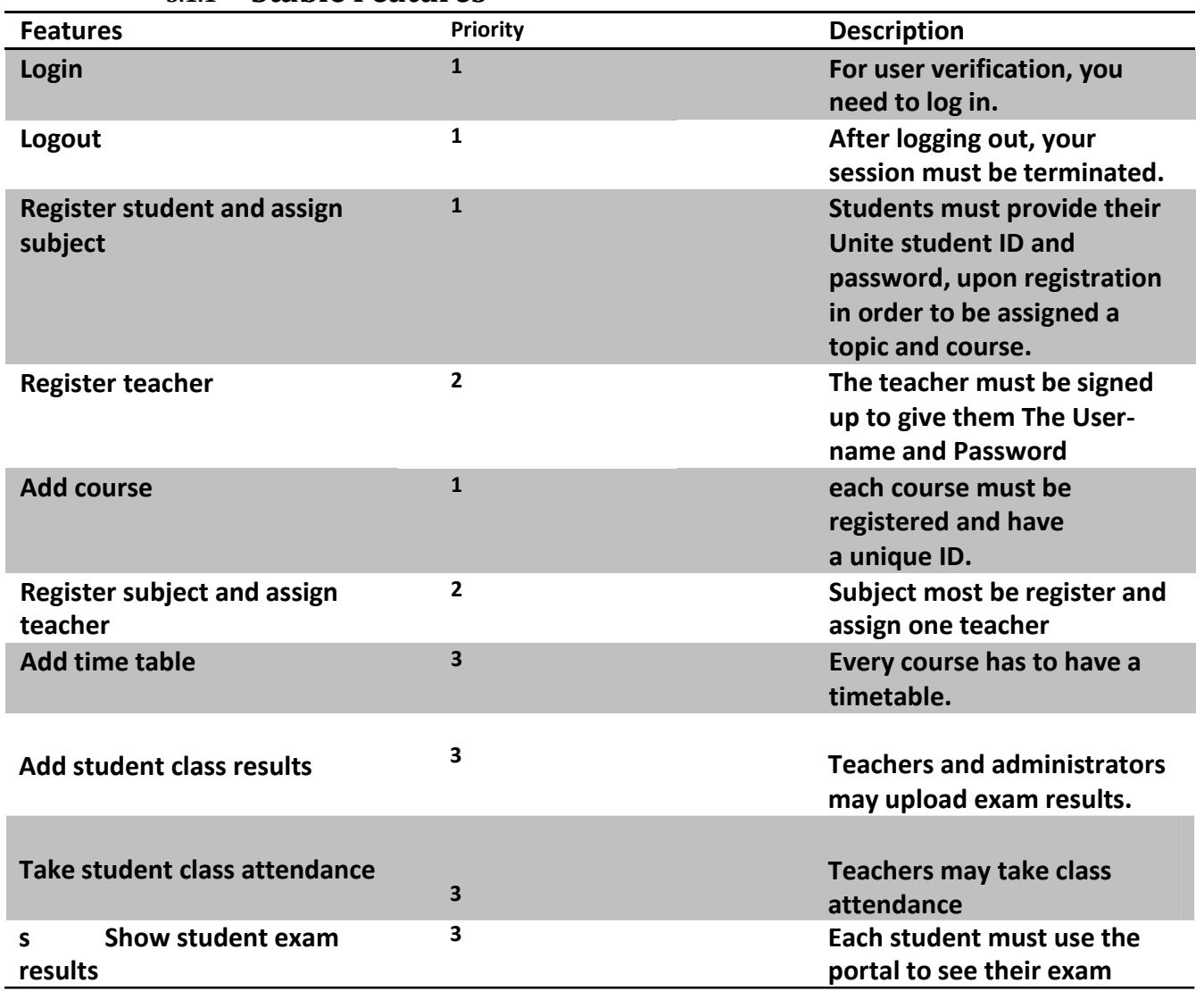

**5.1.1 Stable Features**

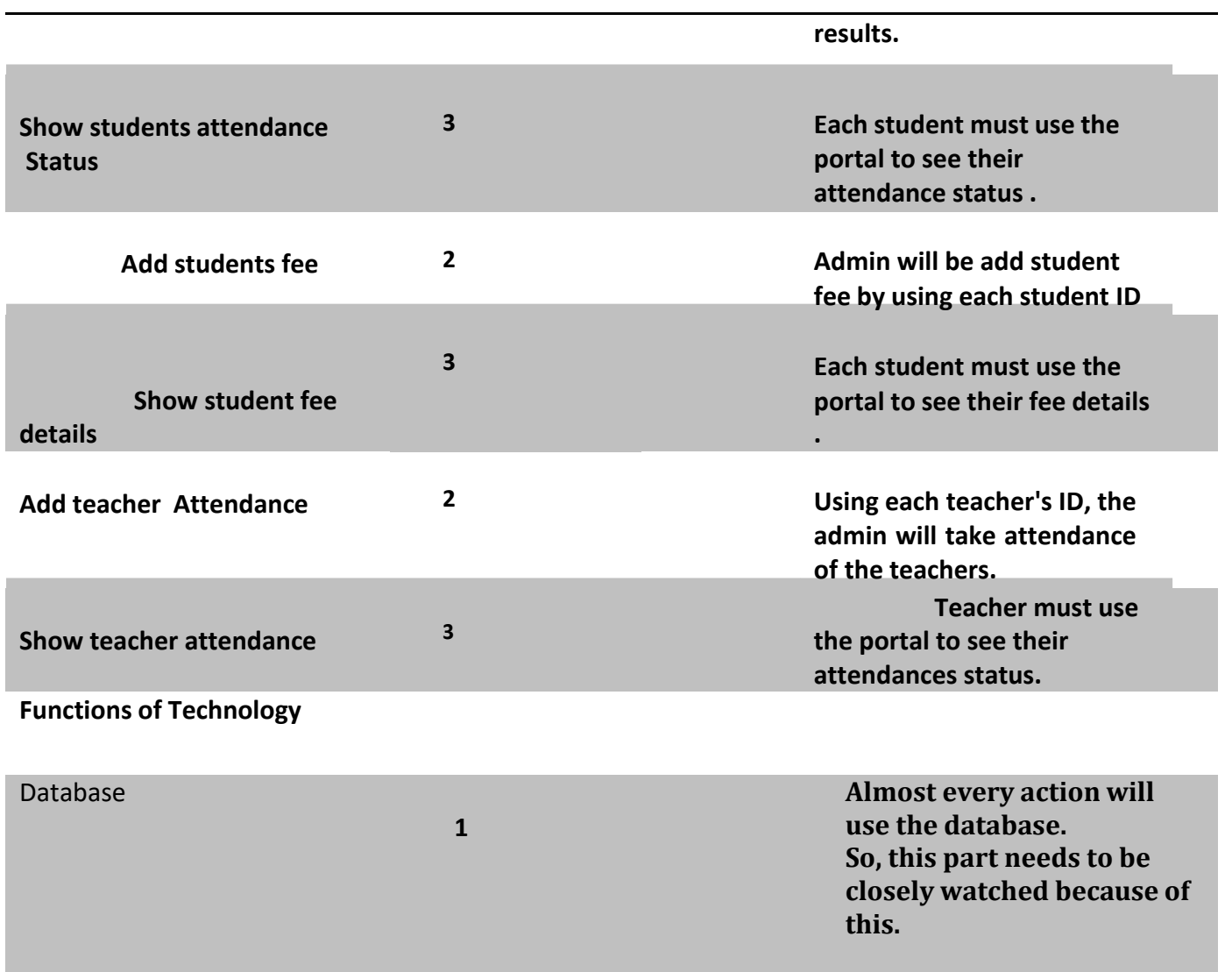

#### <span id="page-39-0"></span>**5.1.2 A Testing Plan**

Determining the testing strategy is one of the process' general objectives. The testing process involves examining the object, the function methods, and the overall resource use. It also acts as a barometer for the kind of tests that need to be performed across the whole software development life cycle. Before integrating the strategies used by the quality assurance team, the application's developers should research them. After that, the test team leaders should review it. There are several testing approaches that may be utilized, depending on the kind of application system that requires testing.

#### <span id="page-39-1"></span>**5.1.3 Timetable for Tests**

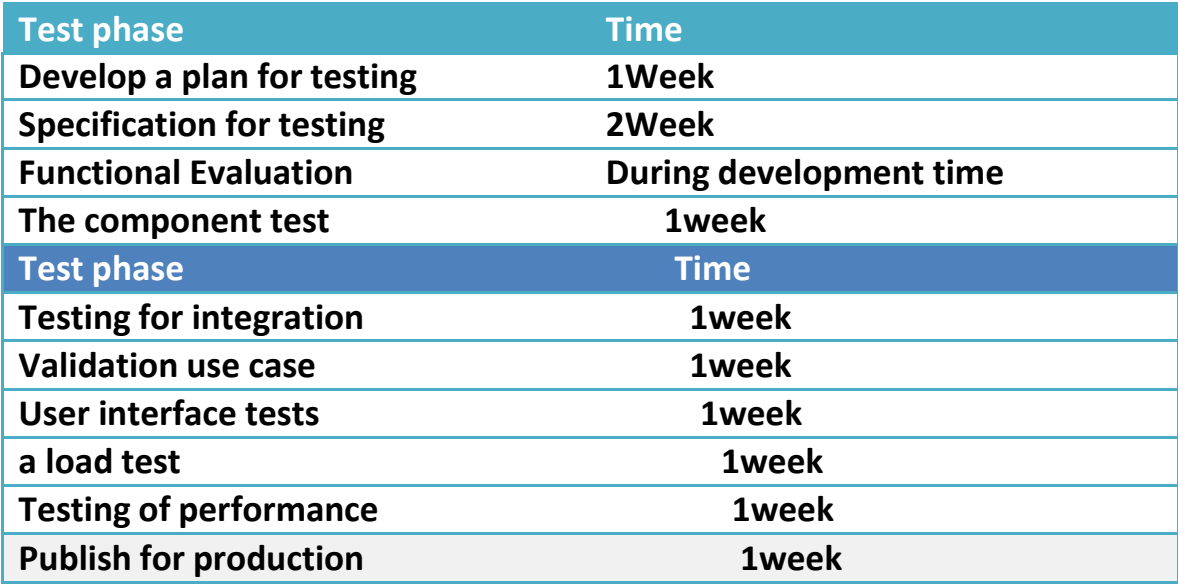

#### <span id="page-39-2"></span>**5.1.4 Pass/Fail Criteria**

The test engineers will set pass/fail criteria. By creating the pass/fail criterion, they will ascertain which input data are successfully employed and which are not. Well-worked data will be regarded as having complied with the criteria. And as failure criteria, the remaining input data will be taken into consideration.

- A system crash won't qualify as a pass case.
- Any requirement that is met 100% of the time will only be regarded as pass criteria.
- Failure criteria should also be used if data cannot be correctly shown to the application.

#### <span id="page-40-0"></span>**5.1.5 Test Environmental**

Testing environment refers to the preparation of the environment with hardware and software so that test engineers can execute test cases as required. In addition to hardware and software usage, test designs may also require network configuration.

- I. Test data
- II. Database server
- III. Client's operating system
- IV. Front end running environment
- V. Browser
- VI. System and application
- VII. Network
- VIII. Report also require

#### **5.1.6 Test case**

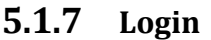

<span id="page-41-1"></span><span id="page-41-0"></span>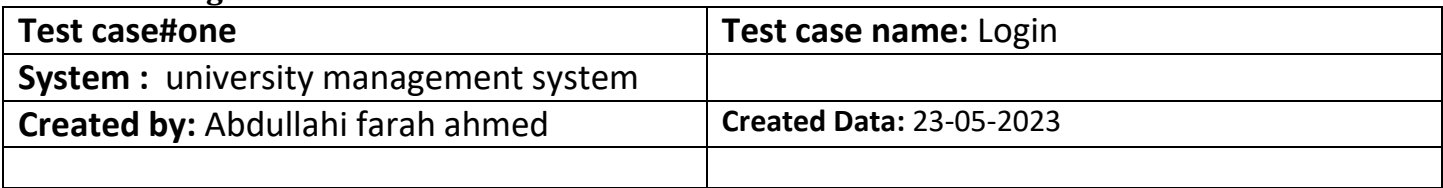

registered users and students have to sign in to the application. And ahead of that, our application will confirm authentication and authorization.

 Whether or not a user has been authenticated by our application when logging into the dashboard, they are always sent to the login page.

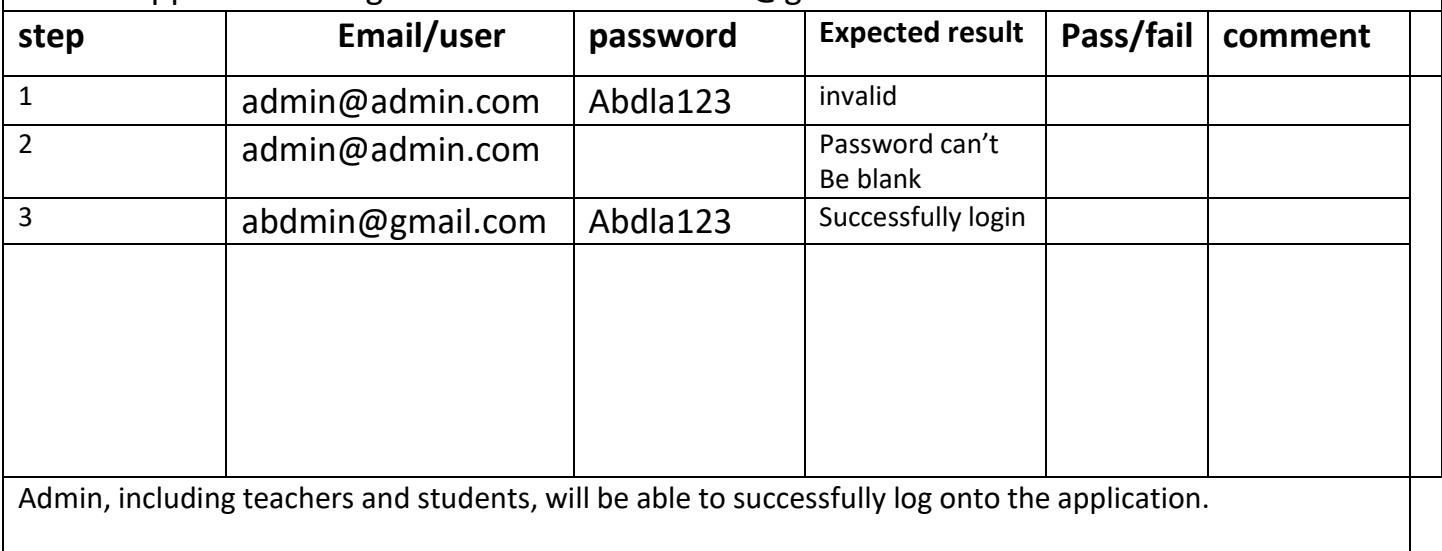

Suppose if the login information is "[admin@gmail.com](mailto:admin@gmail.com)" and "abdla123".

# <span id="page-42-0"></span>**5.1.8 Add teacher**

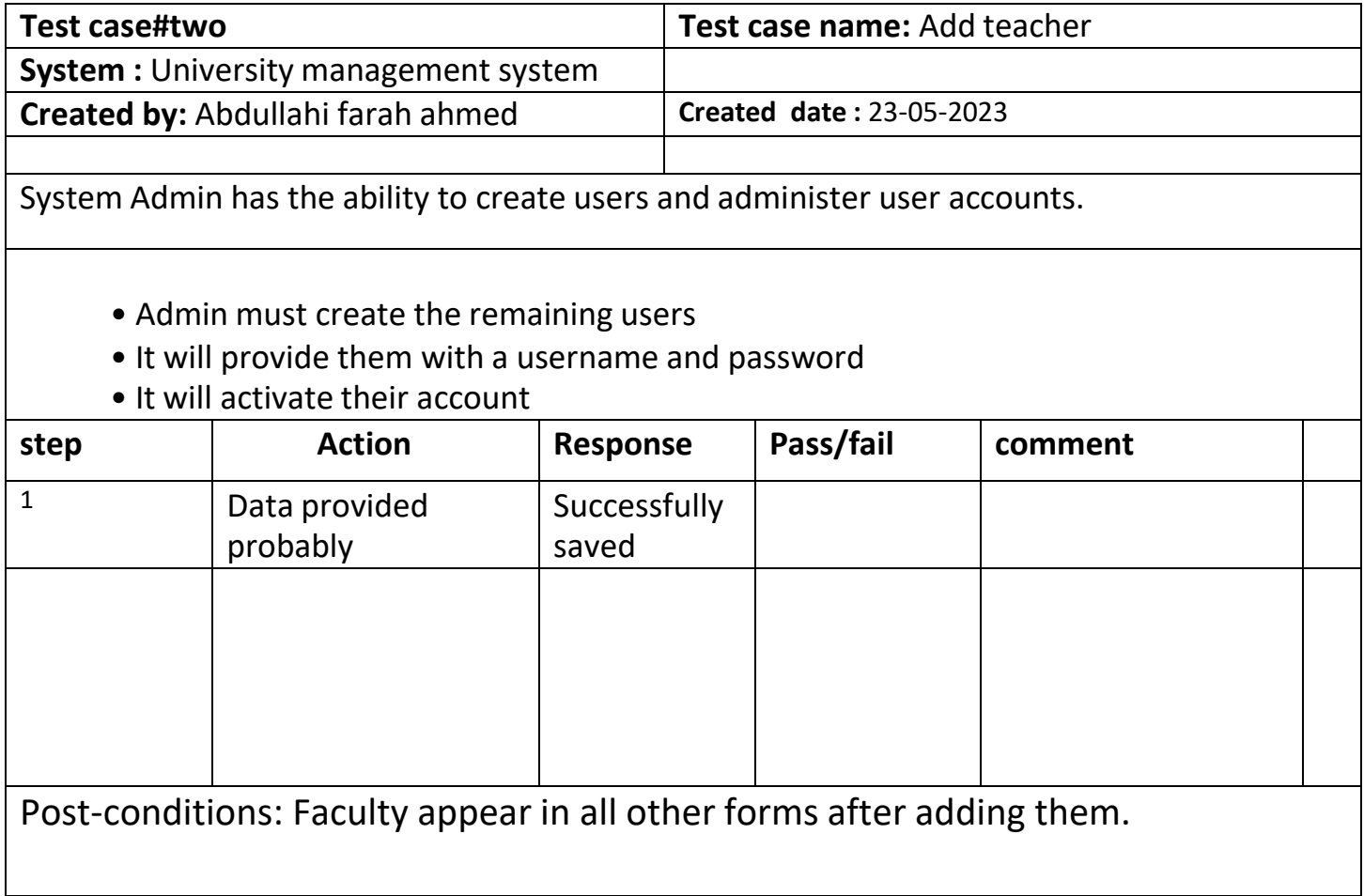

## <span id="page-43-0"></span>**5.1.9 Add student**

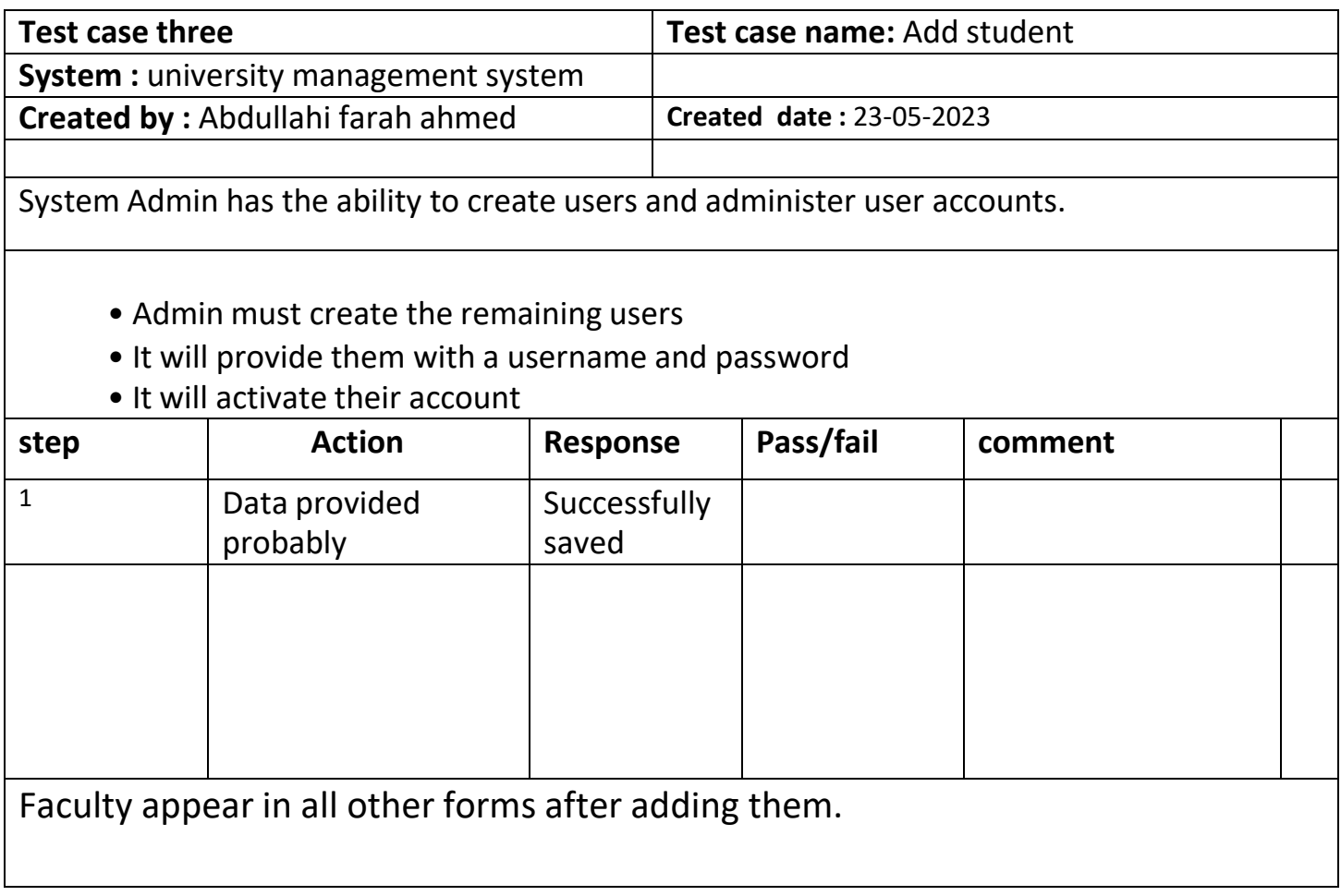

## **5.1.10 Add Course**

<span id="page-44-0"></span>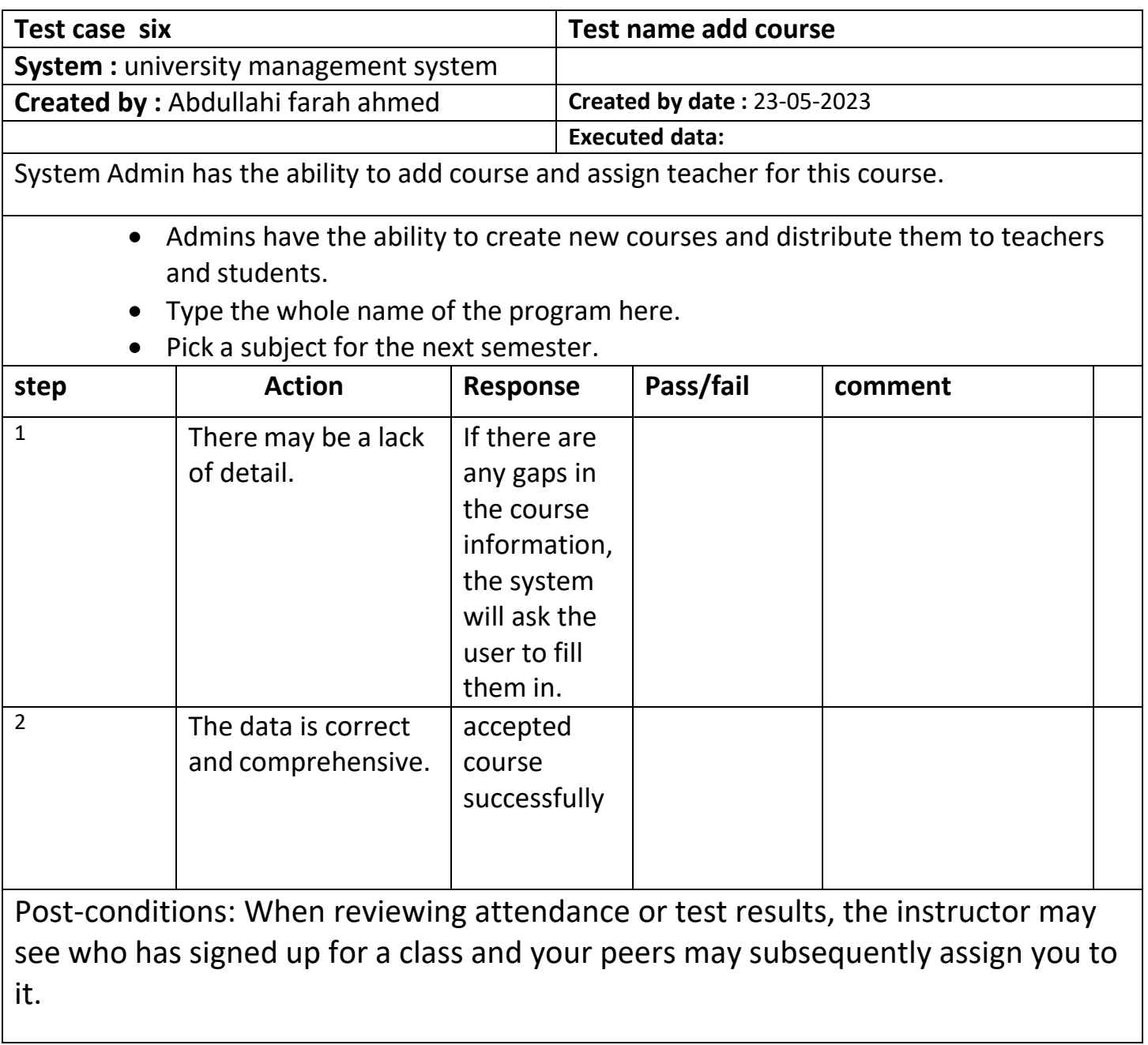

# <span id="page-45-0"></span>**Add subjects**

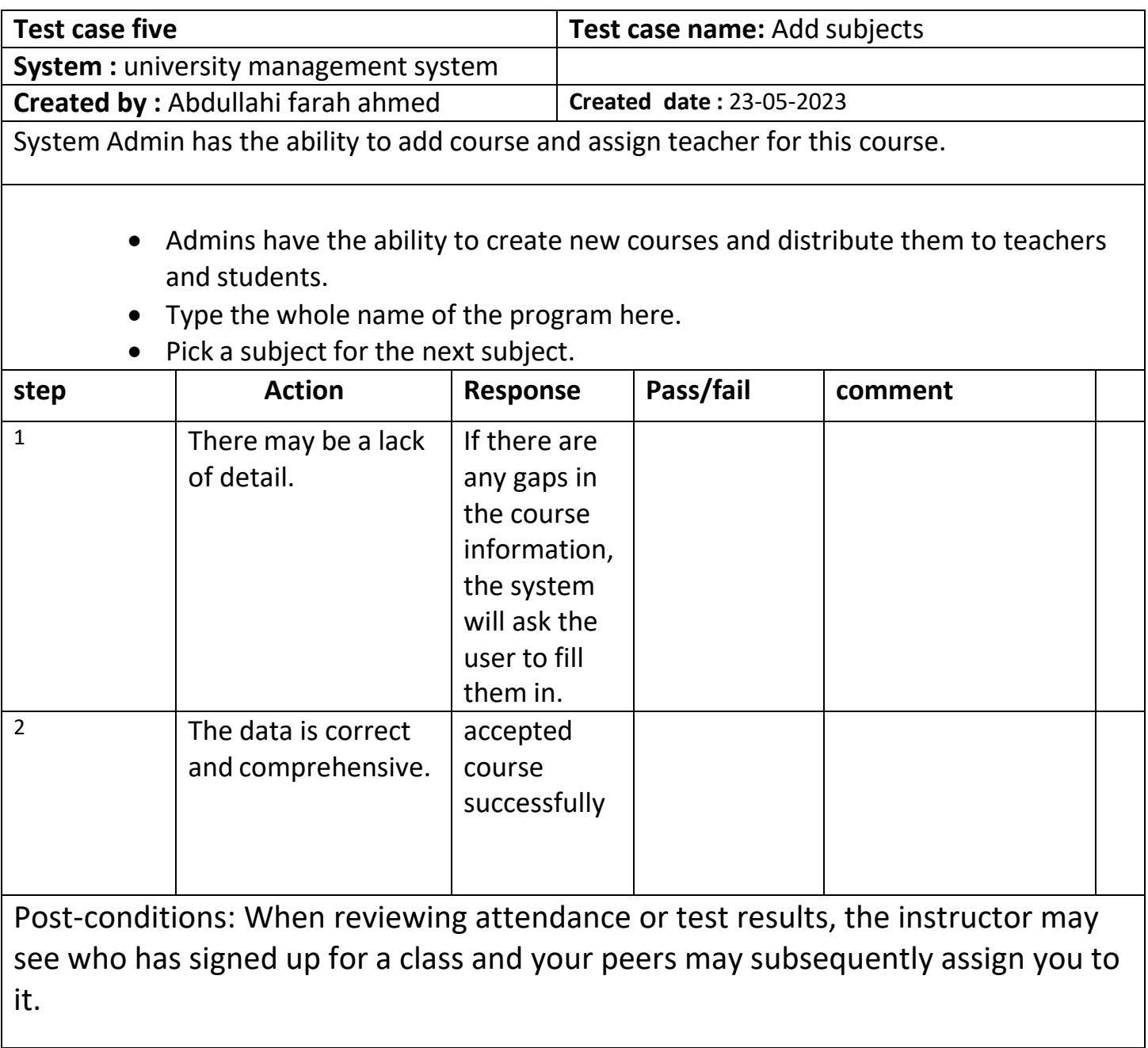

## <span id="page-46-0"></span>**5.1.11 Student attendance**

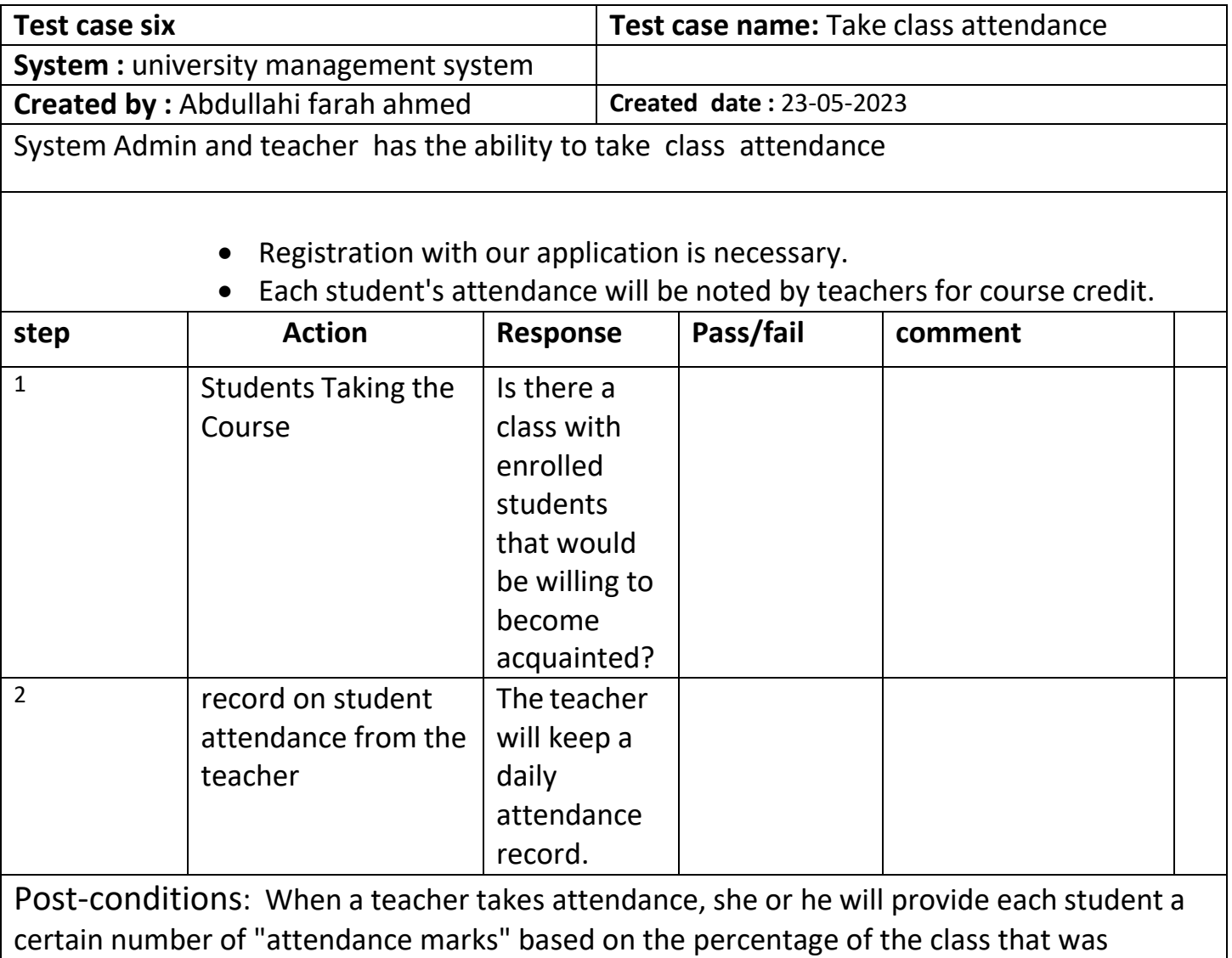

present.

#### **CHAPTER SIX**

#### **USE MANUAL**

## <span id="page-47-2"></span><span id="page-47-1"></span><span id="page-47-0"></span>**6 Screen shot home page**

When you go to my URL, my project page will look like this:

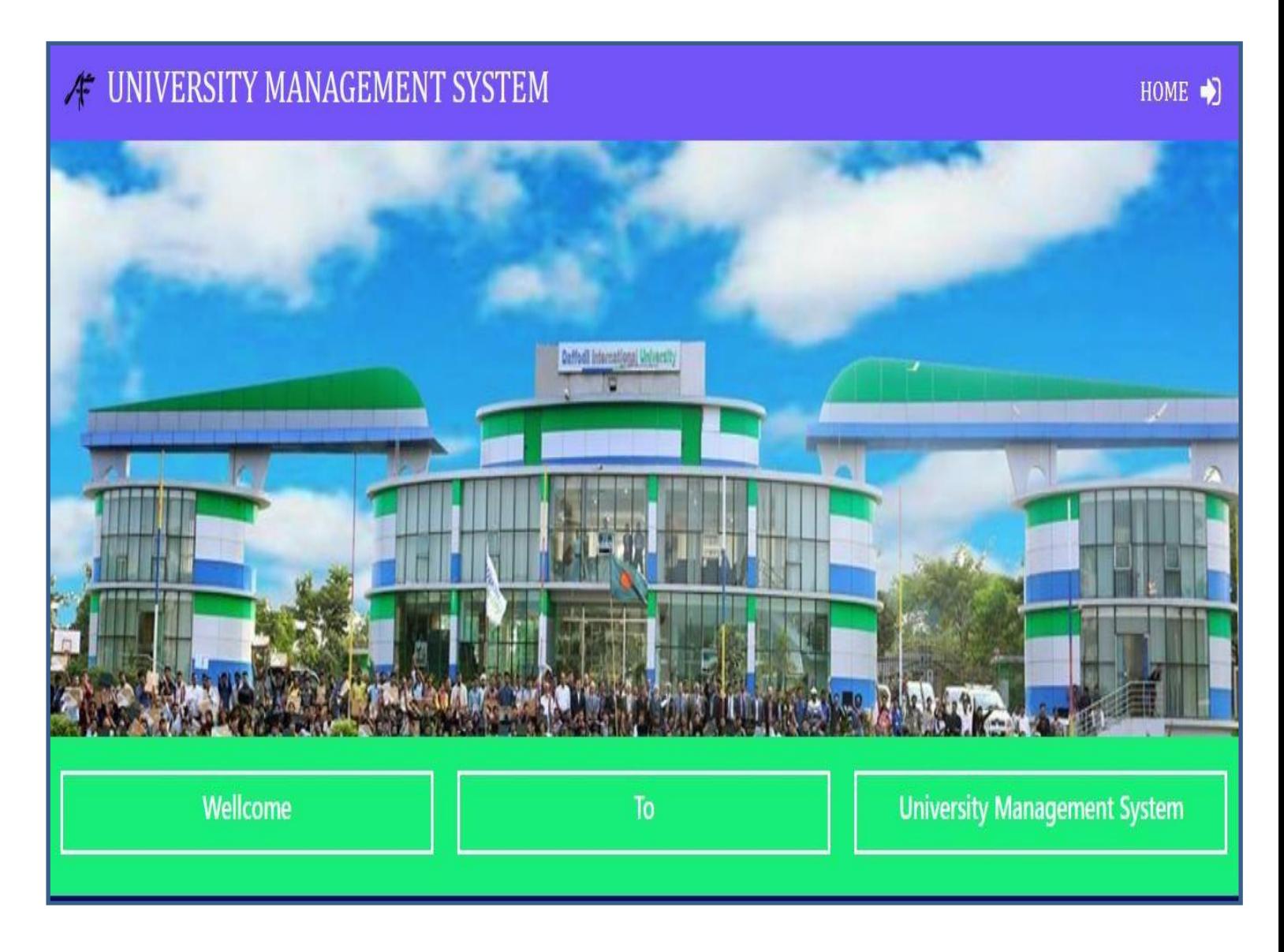

**Figure 6 Home page**

#### **6.1.1 Screen Shoot login page**

<span id="page-48-0"></span>When you select the login button, our project's administrator will be able to create staff and students. Staff can login using their Gmail and a password provided by the administrator, and students can login using their student ID and password after registering.

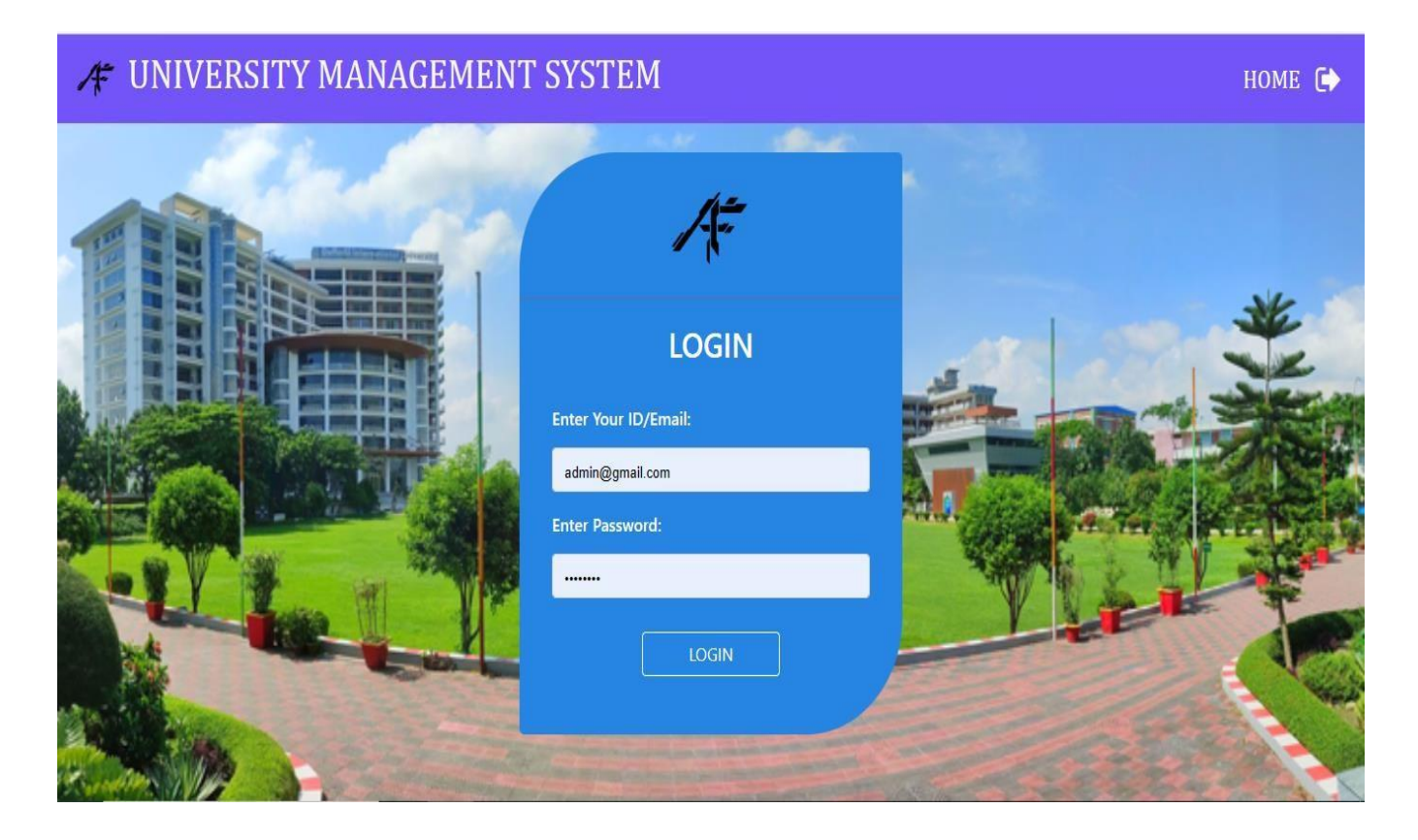

**Figure 6.1.1 Teacher registration**

#### **6.1.2 Screen shoot Admin Dashboard**

<span id="page-49-0"></span>Admin may oversee the Entire University System.

Can add staff and students by assigning them each a unique ID; after registration, admin can do each account to activate; can add courses and assign teachers for those courses along with groups of students on those courses; can add student fees; and can upload exam results and take student attendance.

#### **A UNIVERSITY MANAGEMENT SYSTEM**

HOME<sup>C</sup>

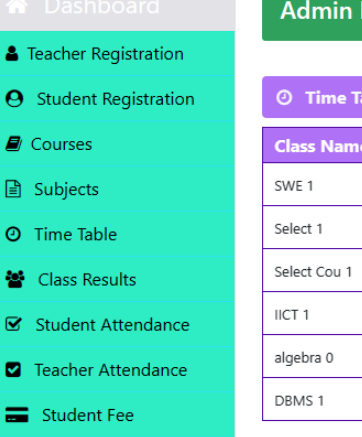

& Manage Account

Ĺ  $\mathbb{R}$ 

> ģ Q

#### **Dashboard**

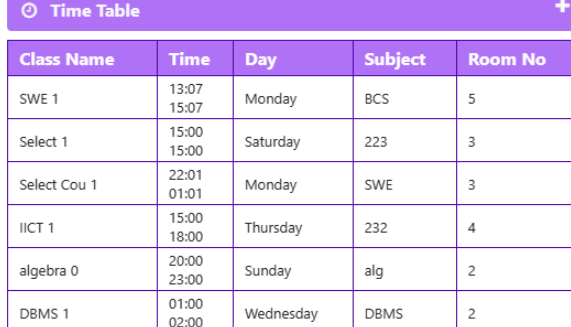

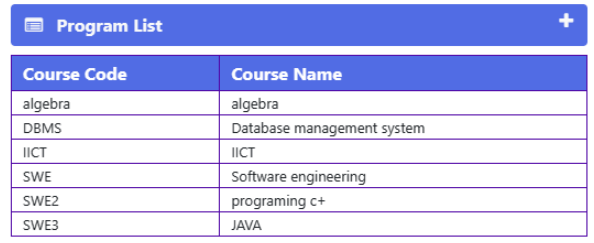

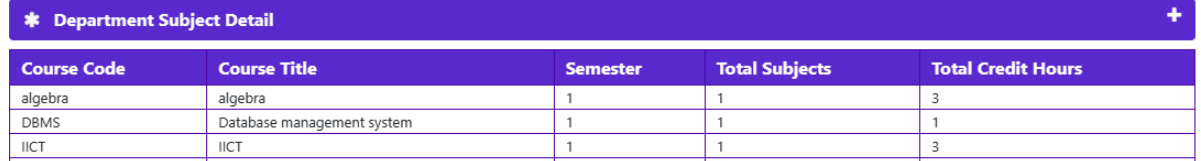

**Figure 6.1.2 Admin dashboard**

# **6.1.3 Screen Shoot Teacher Registration**

<span id="page-50-0"></span>Administrators may control the system and register instructors by submitting their information. Additionally, administrators can assign subjects to teachers.

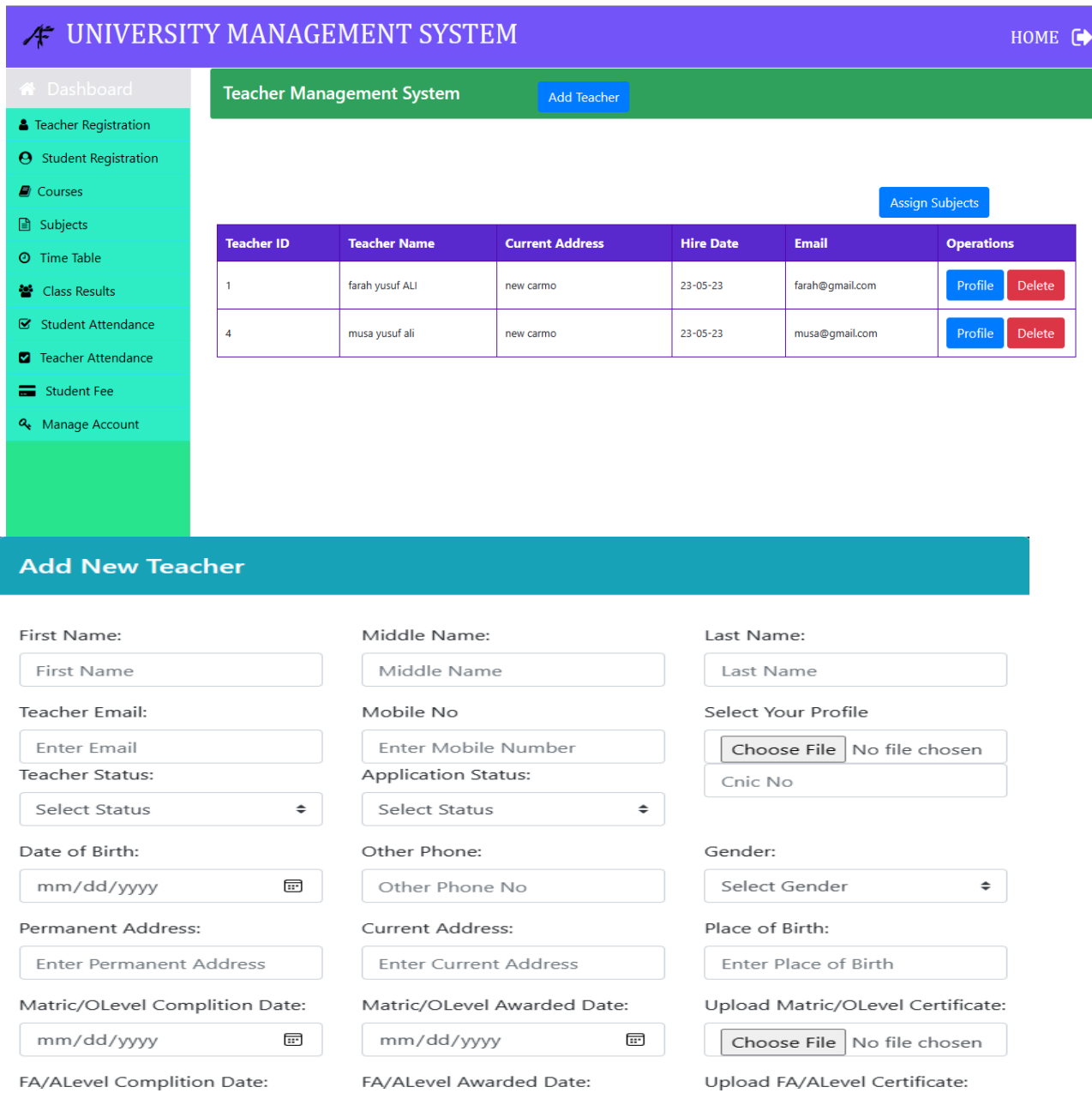

#### **Figure 6.1.3 Teacher registration**

#### **6.1.4 Screen Shoot Student Registration**

<span id="page-51-0"></span>In addition to managing the system and giving each student with a unique student ID, administrators may register students by submitting their information. They can also assign subjects to students.

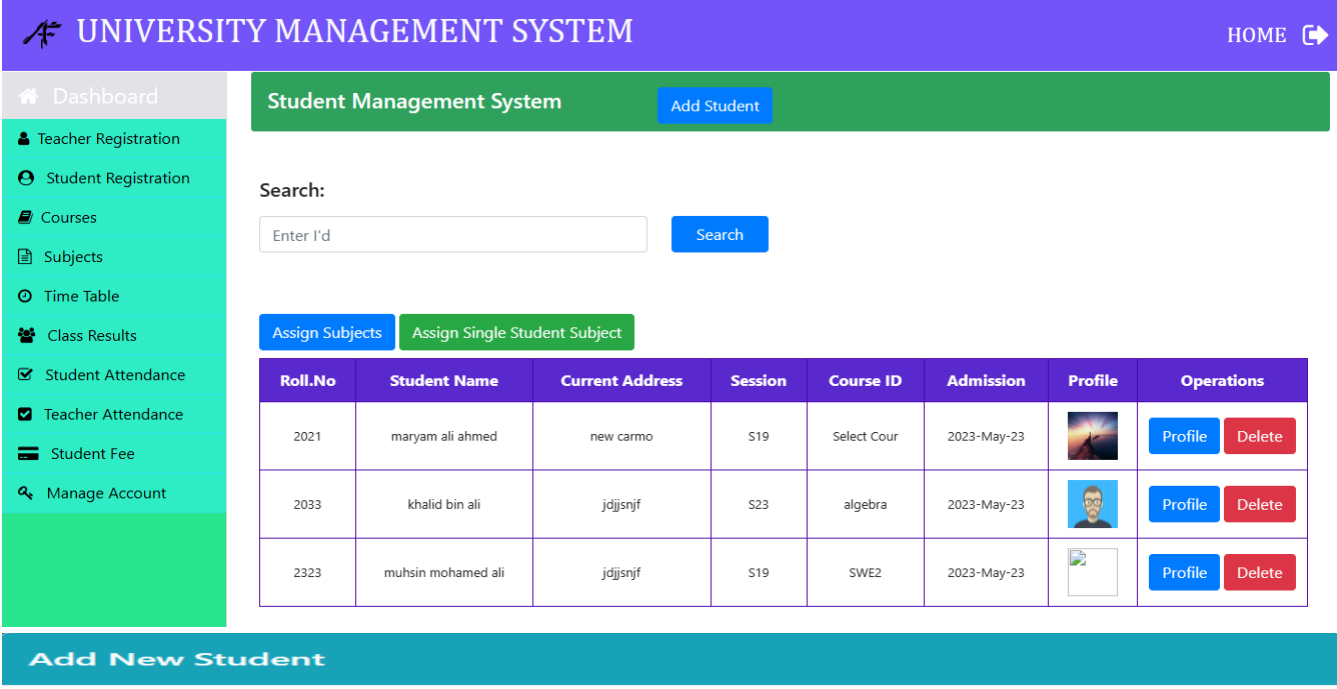

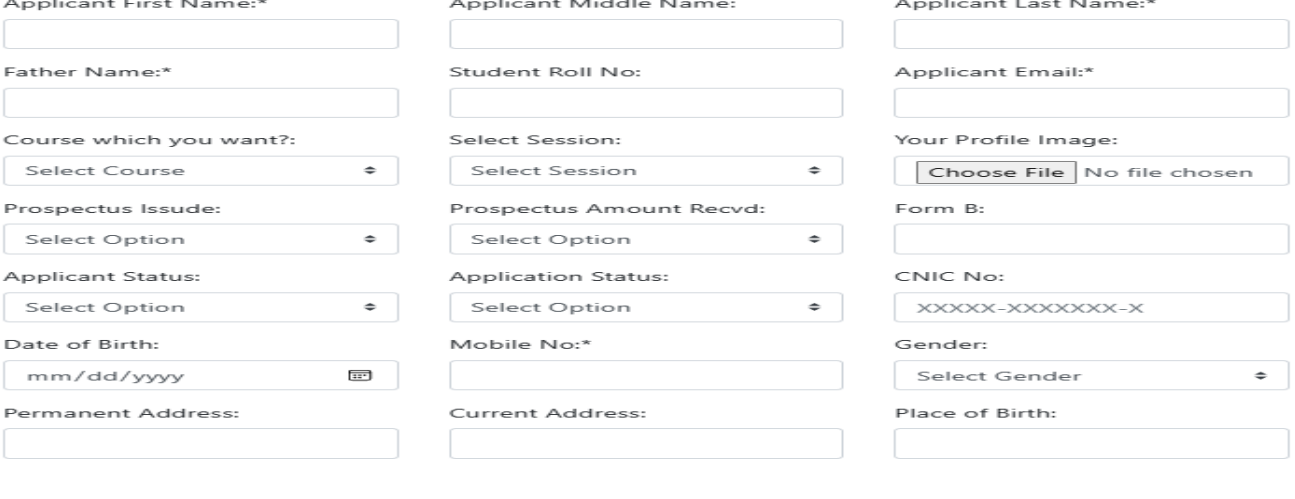

**Figure 6.1.4 student registration**

#### **6.1.5 Screen shoot for course management system**

<span id="page-52-0"></span>Administrators have the ability to create new courses, change existing ones, and assign teachers to specific courses and groups of students.

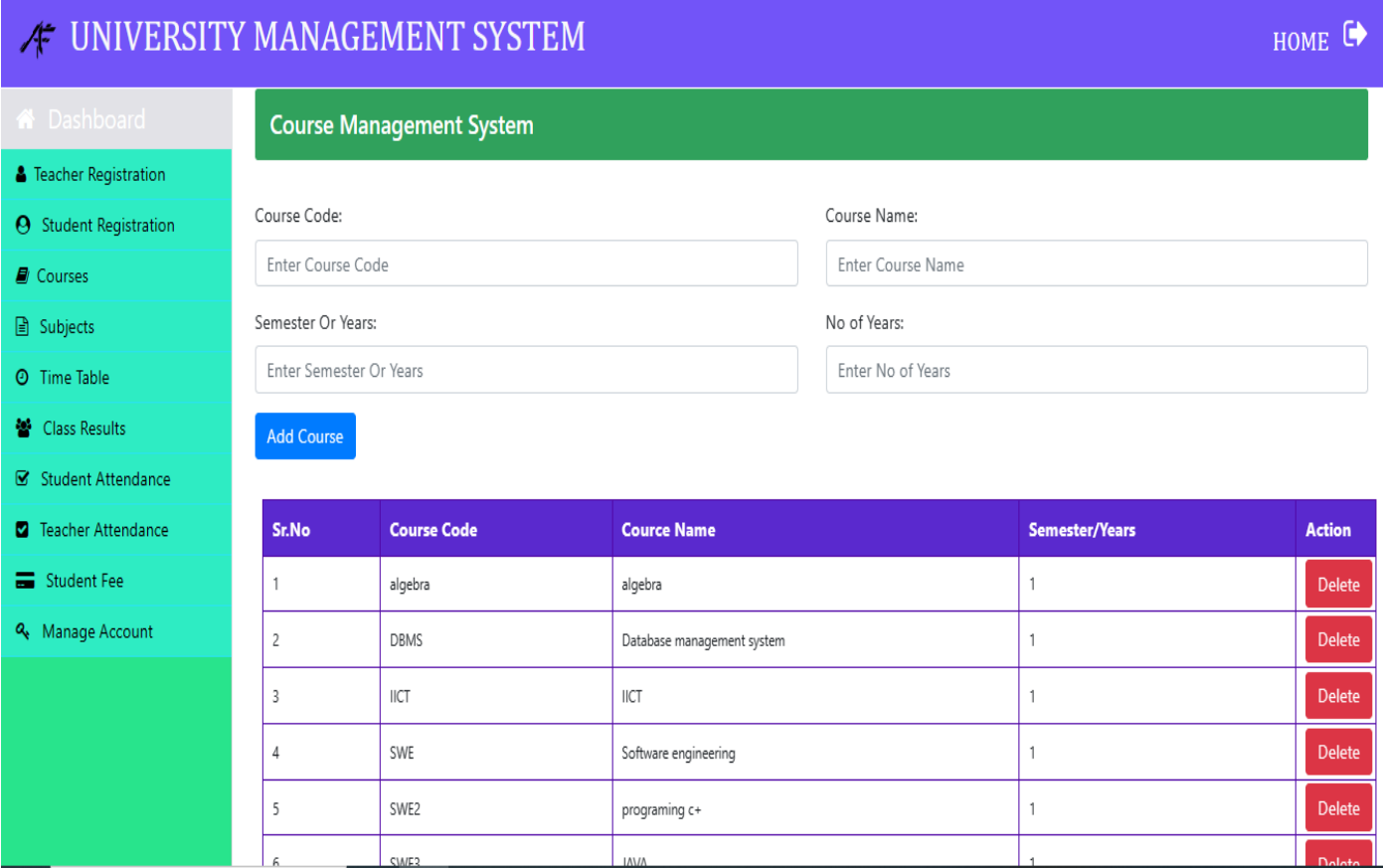

**Figure 6.1.5 course management system**

#### **6.1.6 Screen shoot for subject management system**

<span id="page-53-0"></span>Administrators have the ability to introduce new subject, alter existing ones, and assign teachers to these subjects and students.

Also be able to look for students using their student-ID and see the status of their profiles.

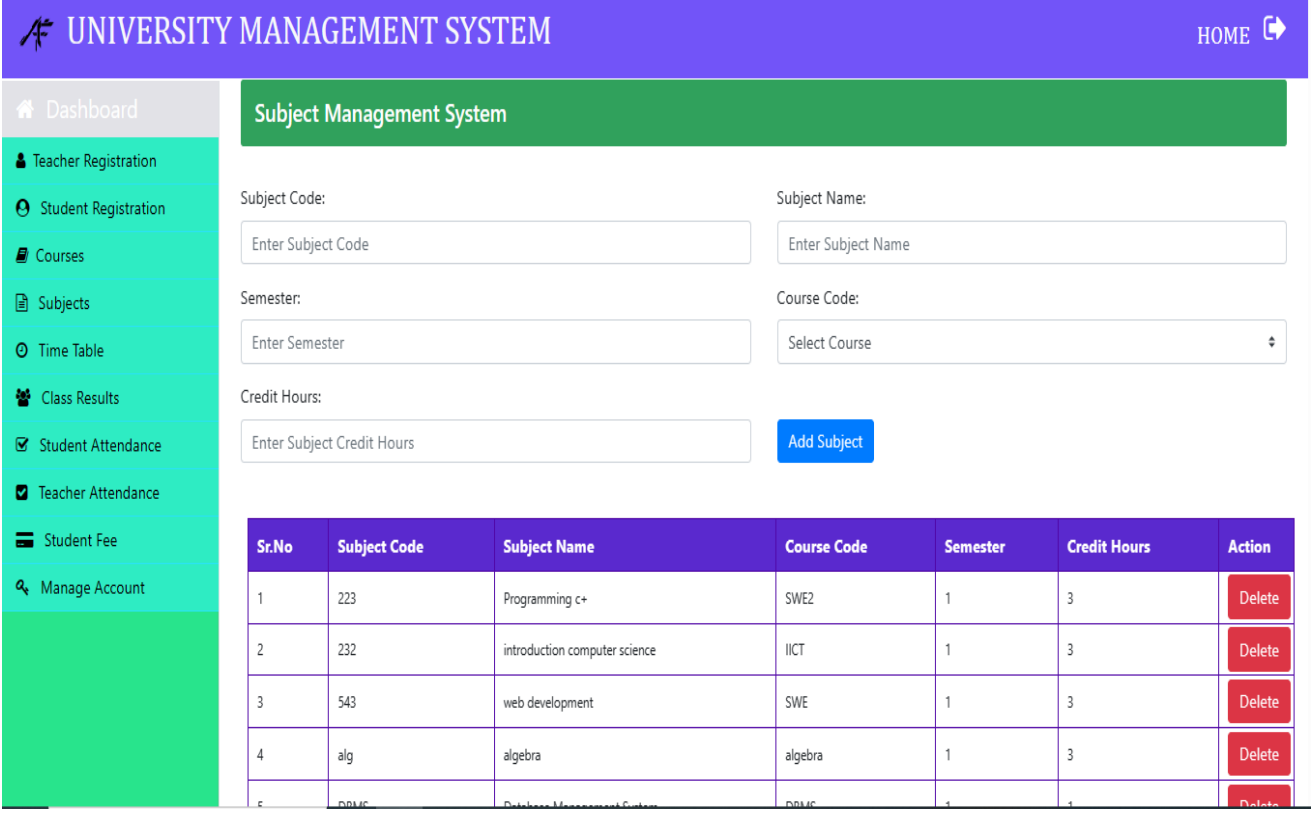

**Figure 6.1.6 subject management system**

## **6.1.7 Screen shoot for timetable**

<span id="page-54-0"></span>Using course ID and subject ID, administrators can generate schedules for each course's time and days.

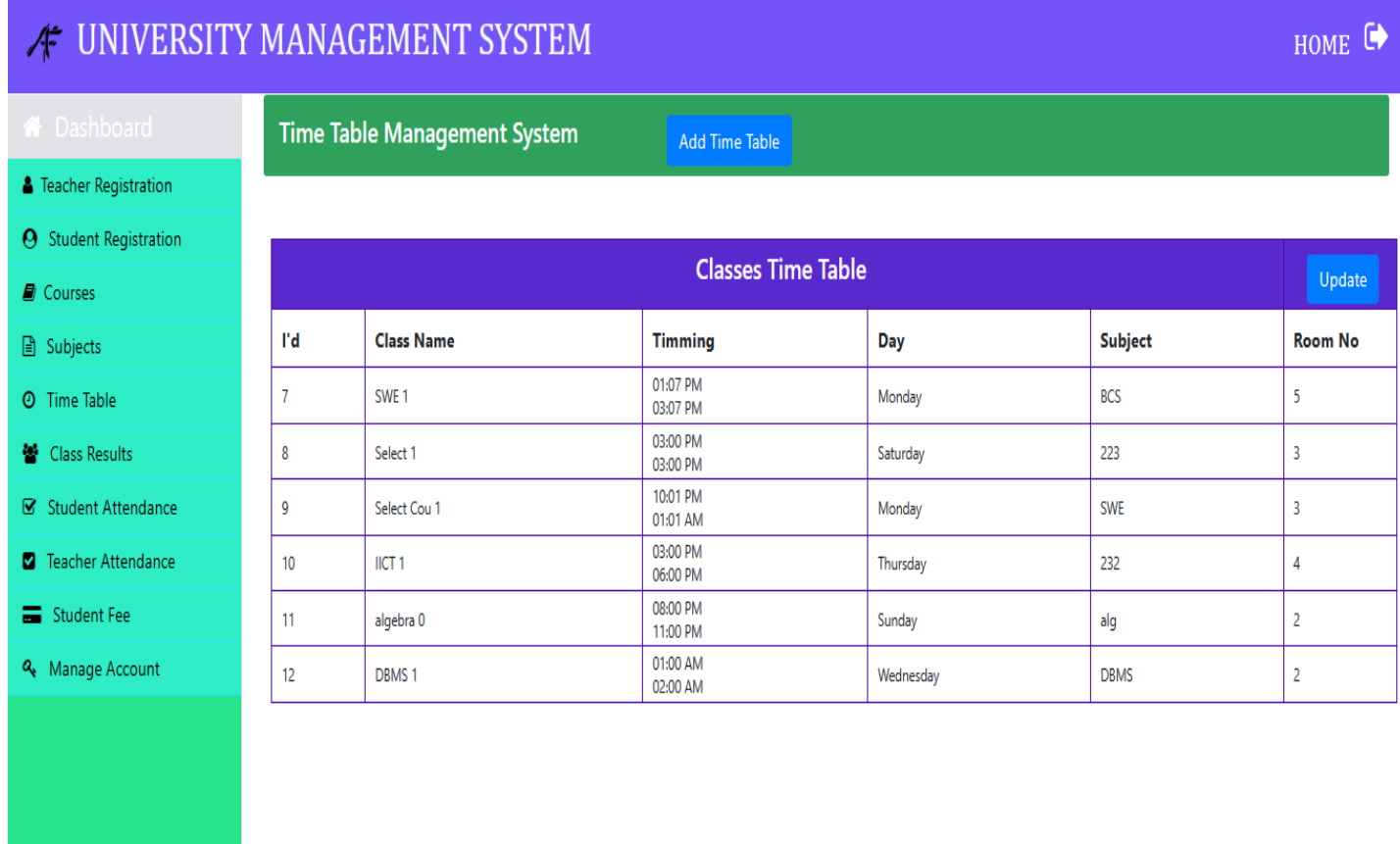

**Figure 6.1.7 Time table**

## **6.1.8 Screen shoot exam result**

<span id="page-55-0"></span>By selecting the course, subject, and semester, administrators and teachers can submit exam results.

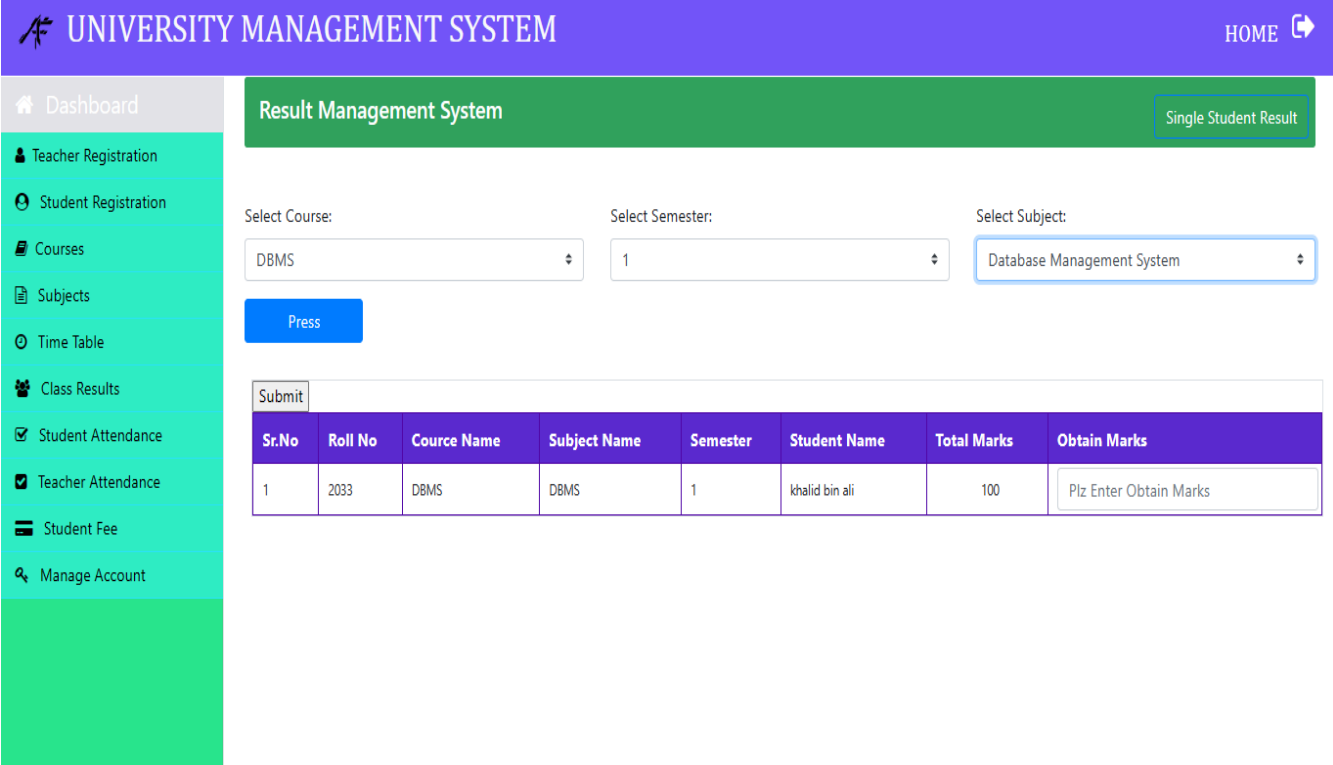

**Figure 6.1.8 exam result**

## **6.1.9 Screen shoot student attendance**

<span id="page-56-0"></span>Teachers and administrators may record students' attendance by choosing the semester, course, and subject.

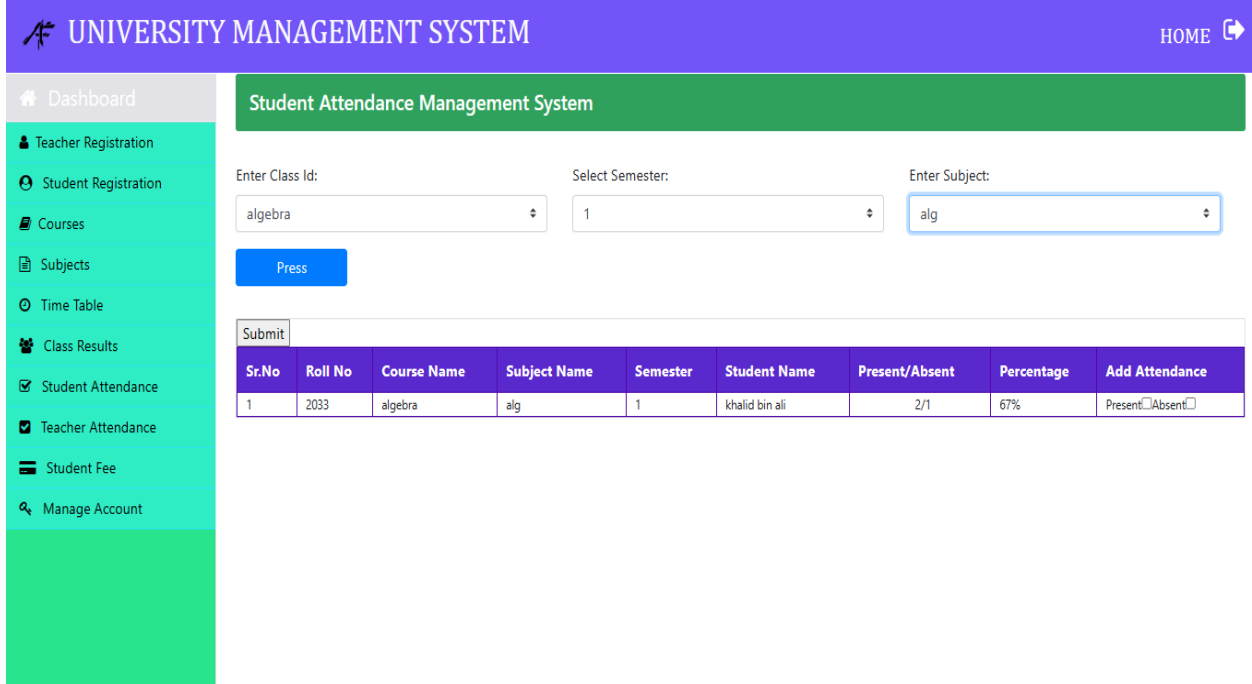

**Figure 6.1.9 student attendance**

## **6.1.10 Screen shoot teacher attendance**

<span id="page-57-0"></span>Administrators may take teacher attendance by dialing teacher ID.

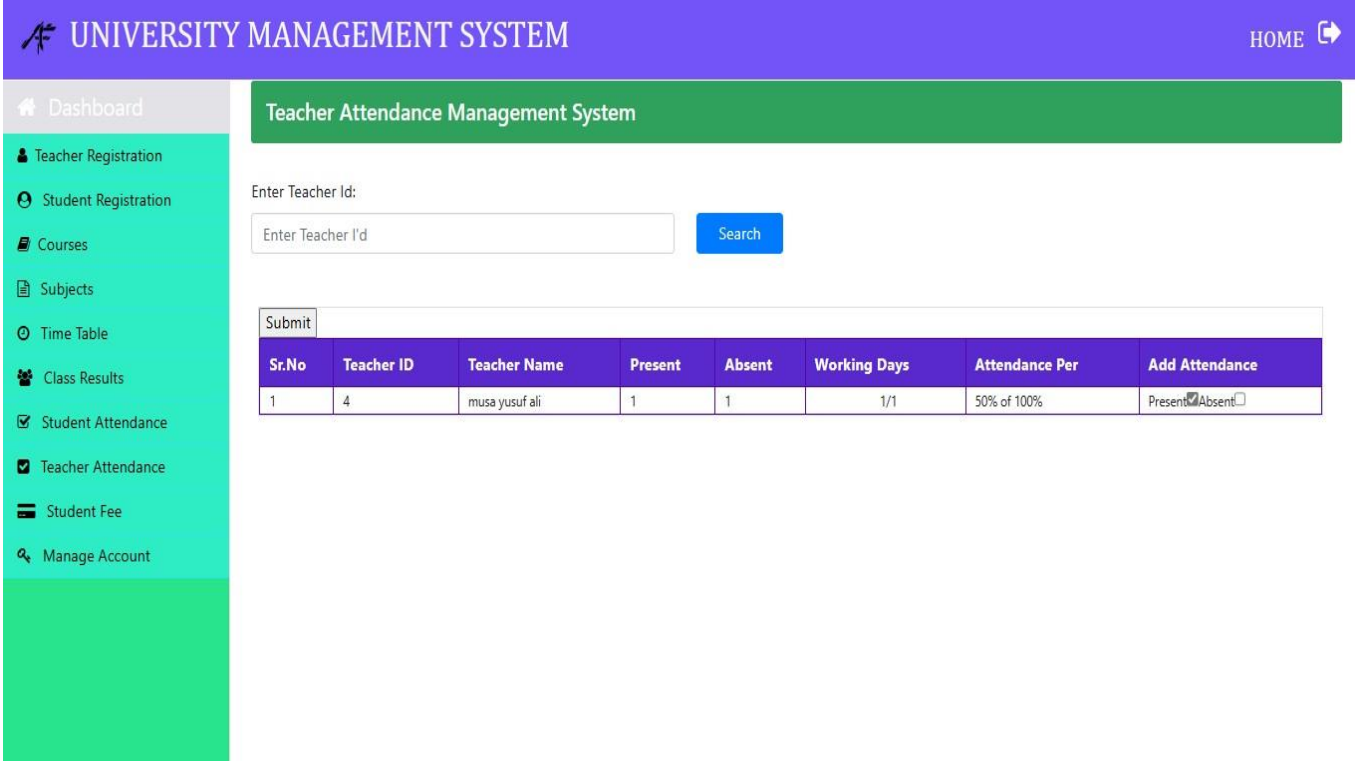

**Figure 6.1.10 teacher attendance**

## **6.1.11 Screen shoot student fee**

<span id="page-58-0"></span>Using each student's id, the admin may add a fee for each student.

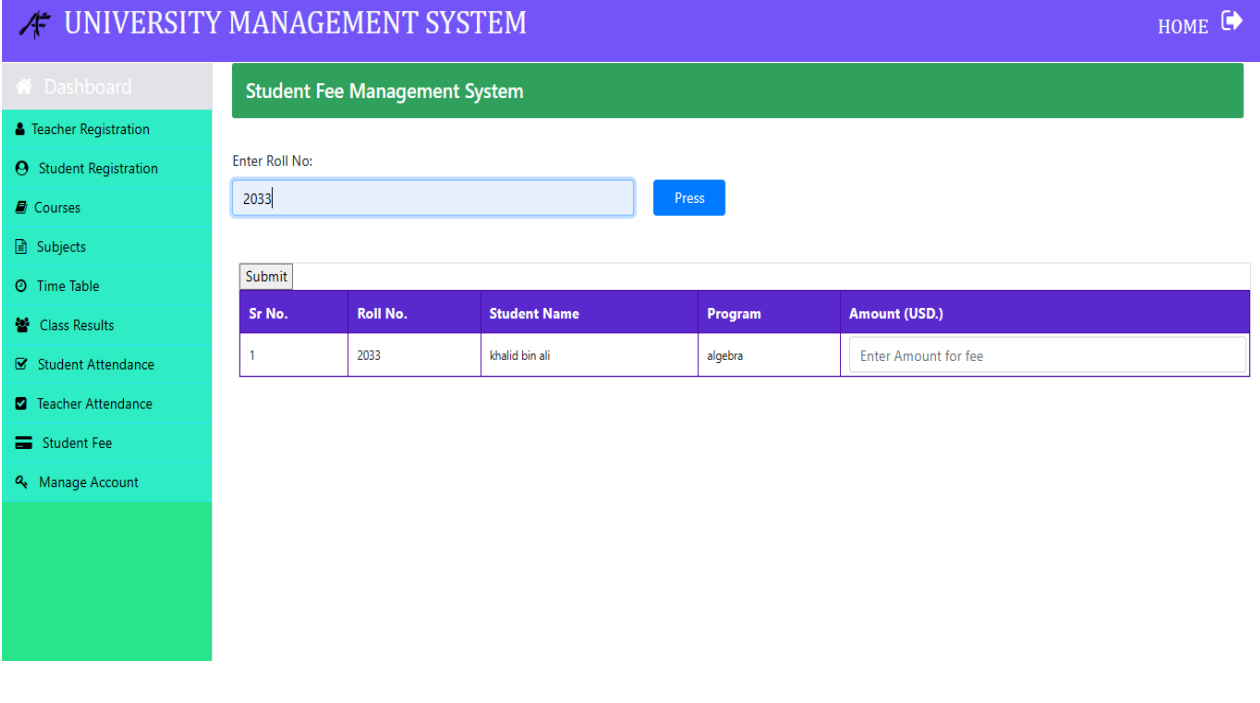

**Figure 6.1.11 student fee**

#### **6.1.12 Screen shoot manage account**

<span id="page-59-0"></span>This is the most important element of our project; without it, no account would be able to log in. Administrators may perform this action to activate or deactivate accounts.

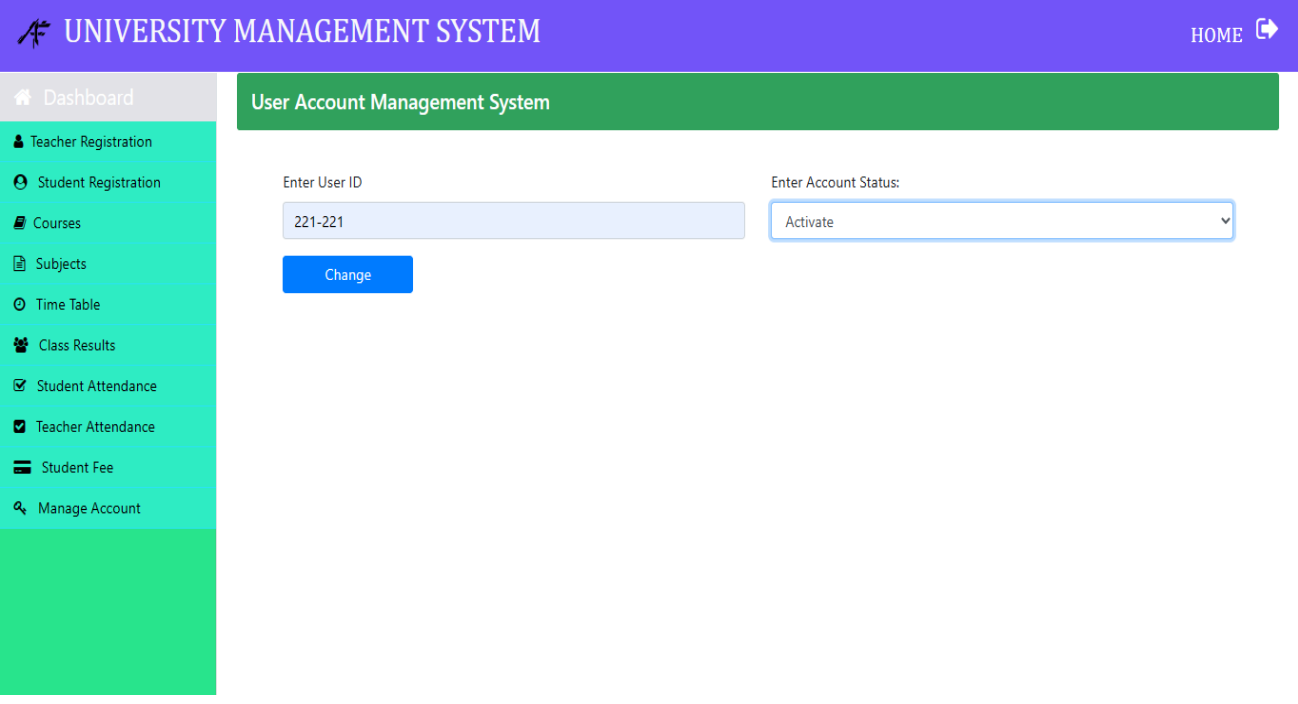

**Figure 6.1.12 manage account**

#### **6.1.13 Screen shoot student dashboard**

<span id="page-60-0"></span>Every student has access to a student portal where they may log in with their student ID and password, modify it, and see a dashboard for their current courses and percentage-based attendance statistics. Also has access to fee details and may calculate CGBA to see course results.

HOME <sup>+</sup>

# **EXAMPLE VIOLET SETTLE IN THE SETTLE OF STATE STATE IN THE STATE OF STATE IN THE STATE OF STATE IN THE STATE OF**

**DBMS** 

232

alg

Database Management System

introduction computer science

algebra

Welcome To khalid bin ali Dashboard **&** Personal Profile Subjects Detail ÷ Fee Detail **O** Personal Information ÷ **E** Student Results **Subject Code Subject Name Semester Credit Hours Voucher No. Roll No.** Amt (USD.) **Status Posting Date DBMS**  $\mathbf{1}$  $\mathbf{1}$  $\overline{4}$ 2033 300 2023-05-23 13:11:29 Paid Database Management System **E** Student Transcript 232 introduction computer science  $\mathbf{1}$  $\overline{3}$  $\overline{7}$ 2033 50 2023-05-26 05:31:53 Paid  $\overline{3}$ Student Fee alg algebra 1 & Change Password ÷ **■ Attendance Status 0** Current Semester Detail **Subject code Marks Roll No Absent Subject Name Semester** Present Percentage

1

 $\mathbf{1}$ 

 $\mathbf{1}$ 

2033

100

100

100

 $\overline{3}$ 

 $\overline{2}$ 

60%

#### **Figure 6.1.13 student dashboard**

## **6.1.14 Screen shoot student results**

<span id="page-61-0"></span>Student may calculate as CGBA to view results quickly and get marks and grade.

# **TUNIVERSITY MANAGEMENT SYSTEM**

HOME <sup>(</sup>

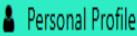

- **O** Personal Information
- **E** Student Results
- **E** Student Transcript
- Student Fee
- Q Change Password

# **Student Result Summary**

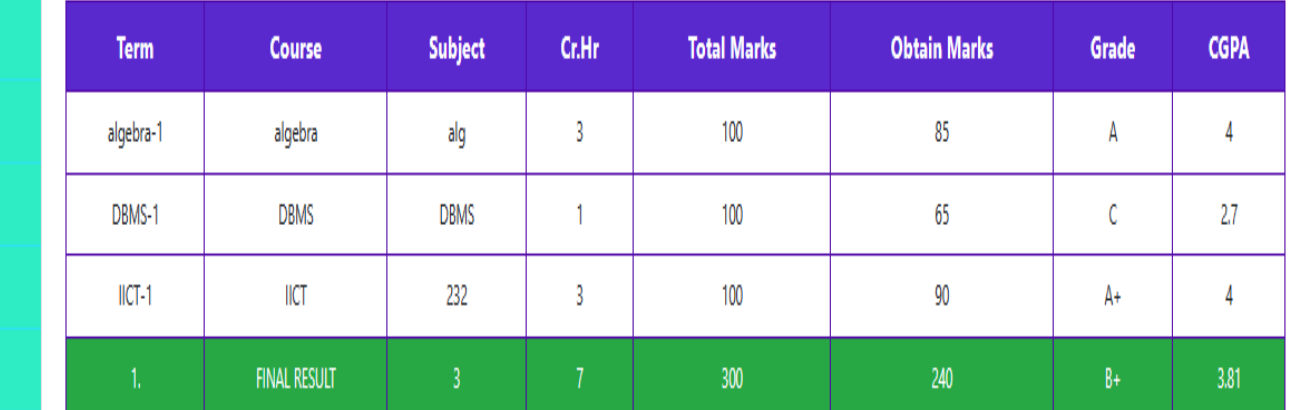

**Figure 6.1.14 student results**

# **6.1.15 Screen shoot student profile**

<span id="page-62-0"></span>Student may view his profile also student are able to change his password

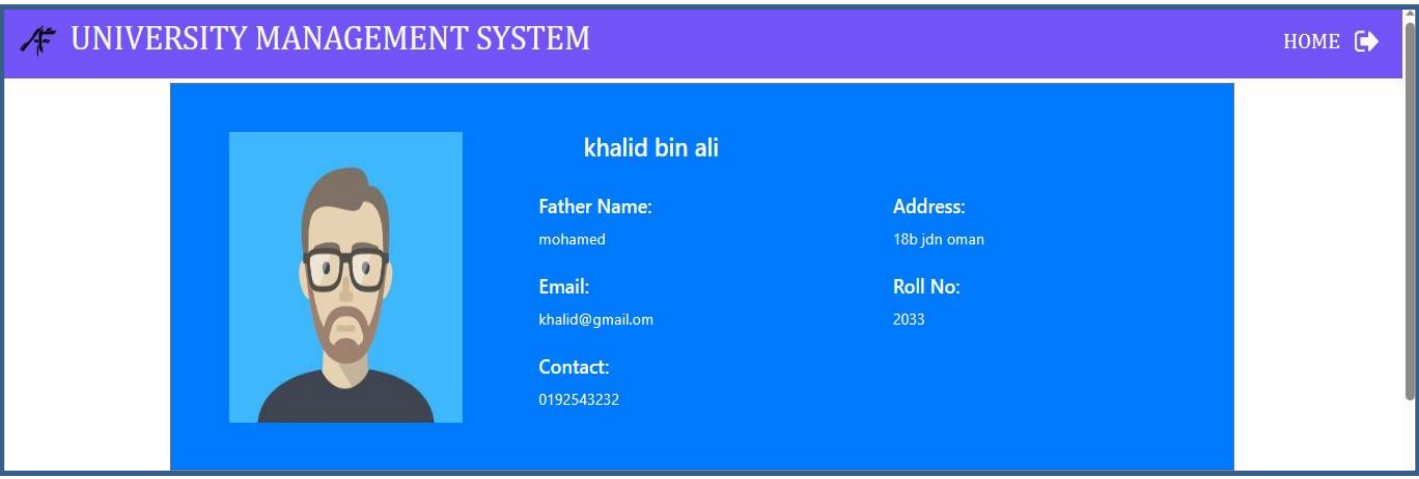

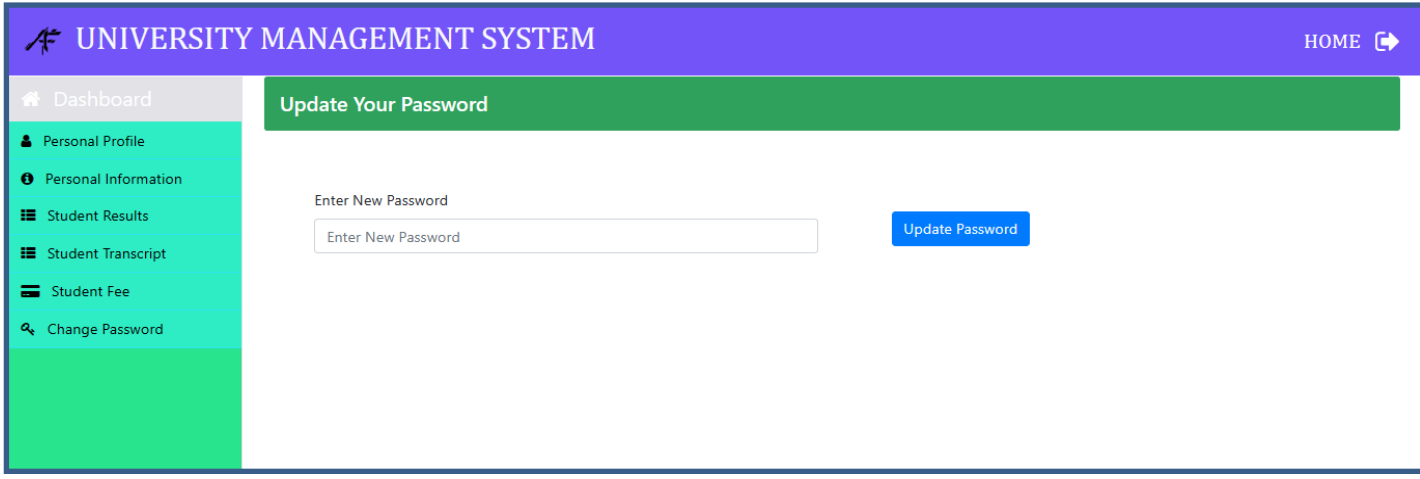

#### **Figure 6.1.16 student profile**

## **6.1.16 Screen shoot teacher dashboard**

<span id="page-63-0"></span>The teacher may see their attendance reports and status reports. A teacher is able to upload results, take attendance, and see the current semester's courses and teaching methods.

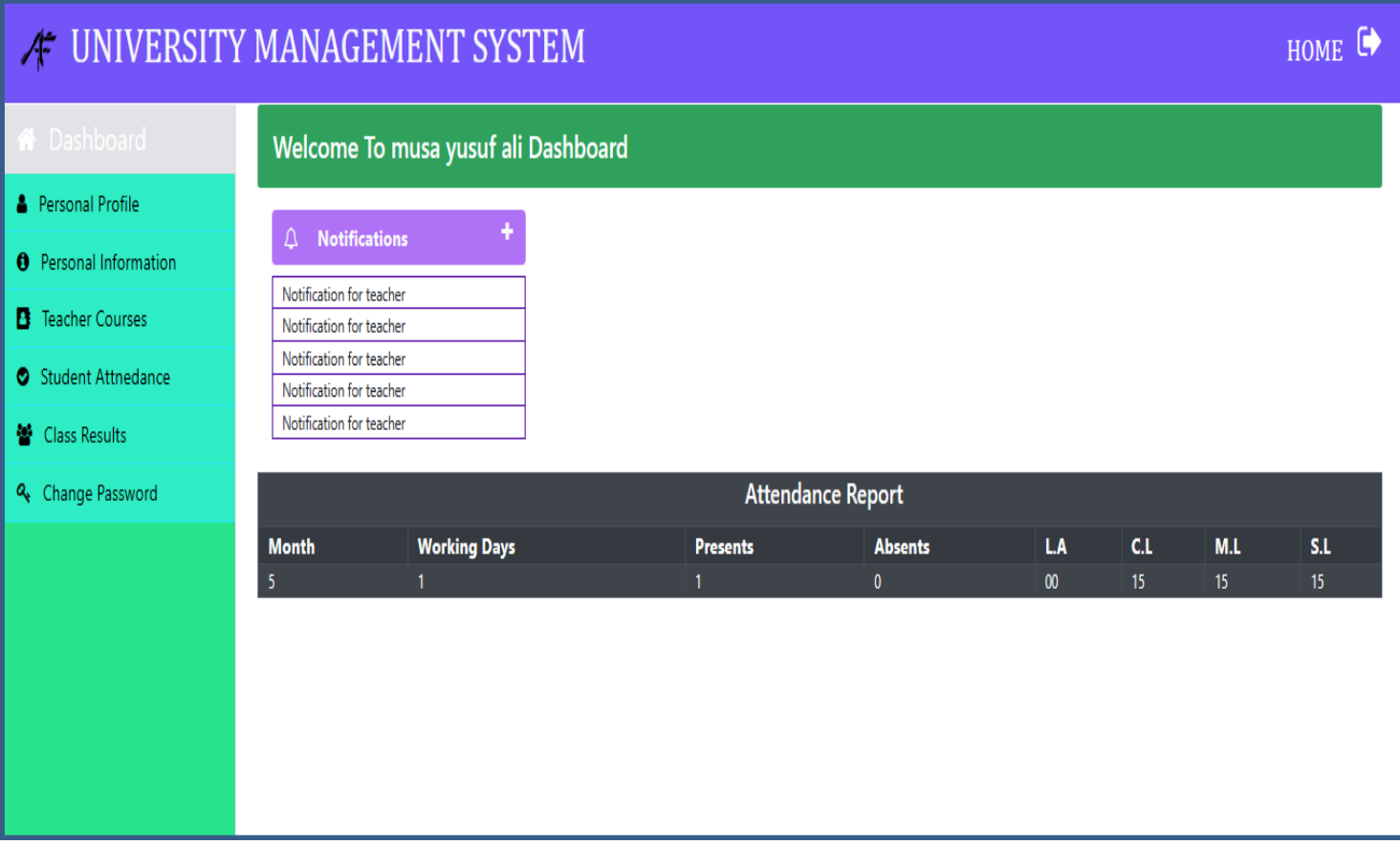

#### **Figure 6.1.16 teacher dashboard**

## **6.1.17 Scree shoot result submit**

<span id="page-64-0"></span>By calling the class ID and semester, the teacher may upload the results and check how many students are enrolled in the course. He is able to publish the grades.

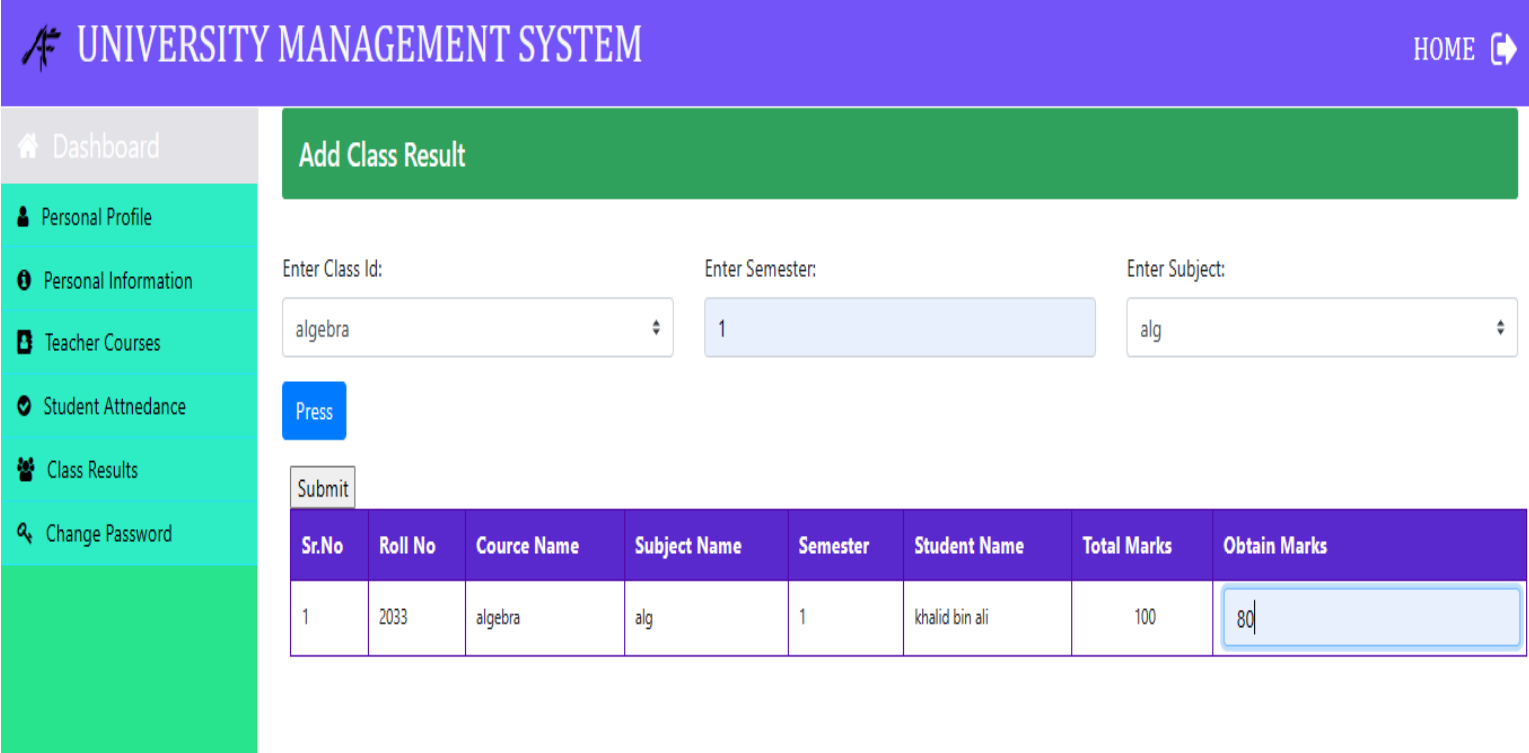

**Figure 6.1.17 result submit**

#### **6.1.18 Screen shoot teacher taking attendance**

<span id="page-65-0"></span>By entering the class ID and semester, the teacher may take attendance and determine how many students are really enrolled in the course.

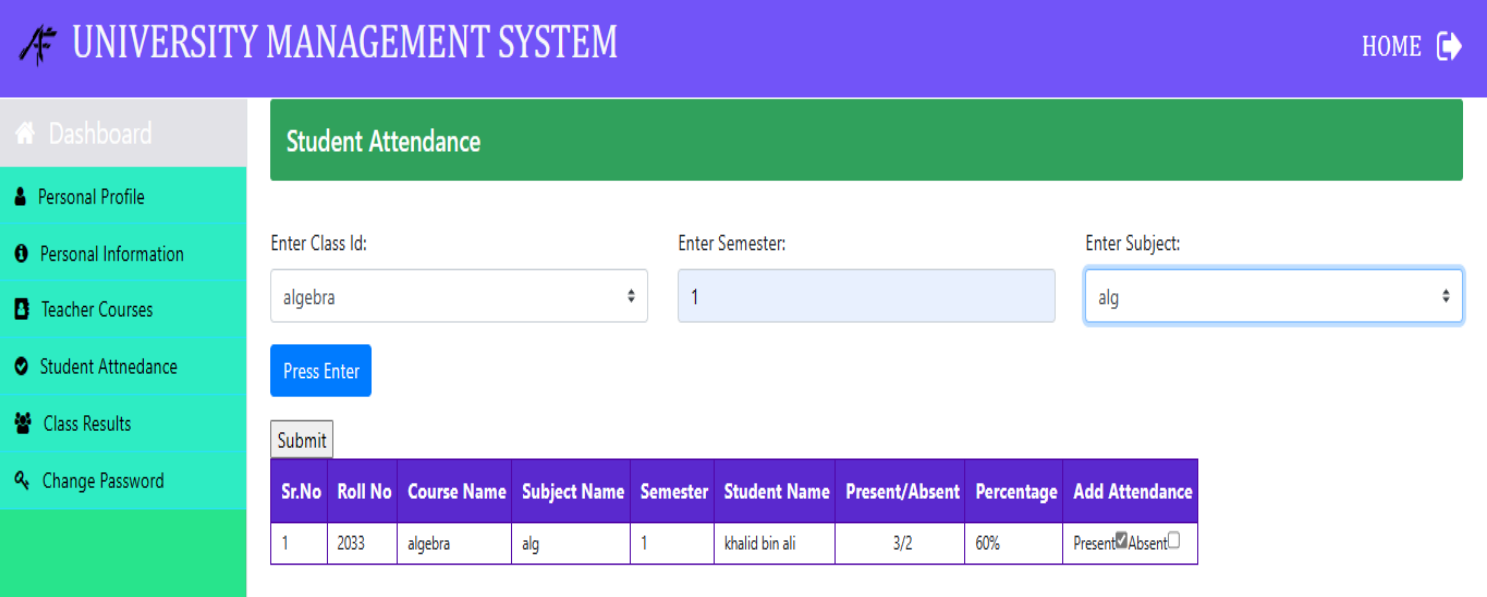

**Figure 6.1.18 teacher taking attendance**

# **6.1.19 Screen shoot teacher profile**

<span id="page-66-0"></span>Teacher may view his profile also student are able to change his password

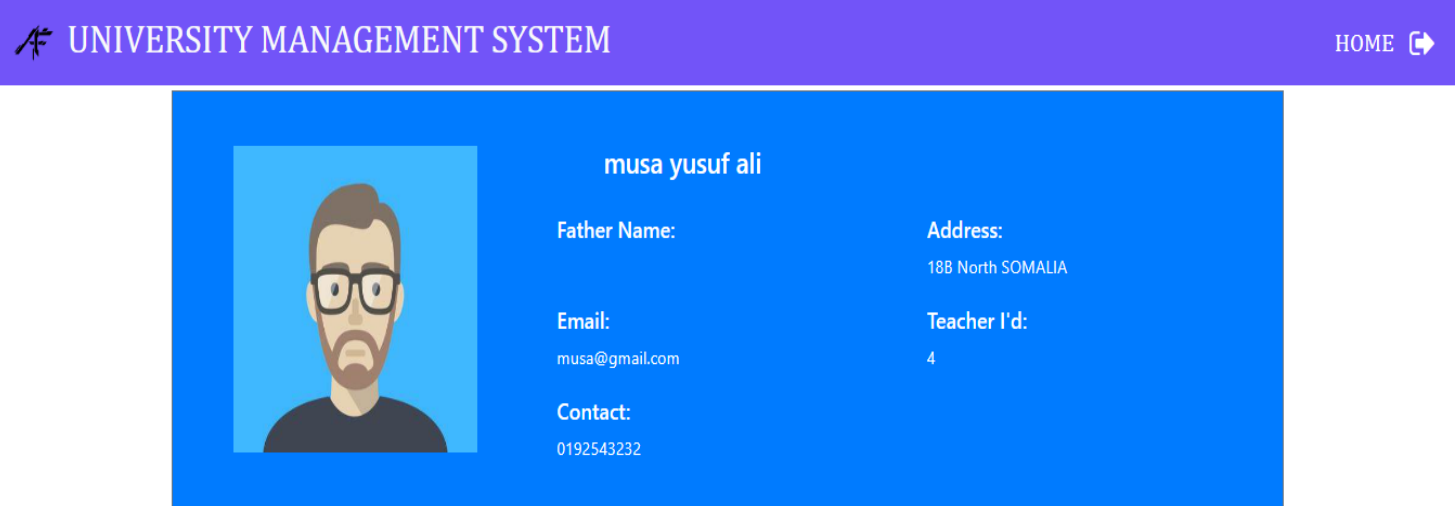

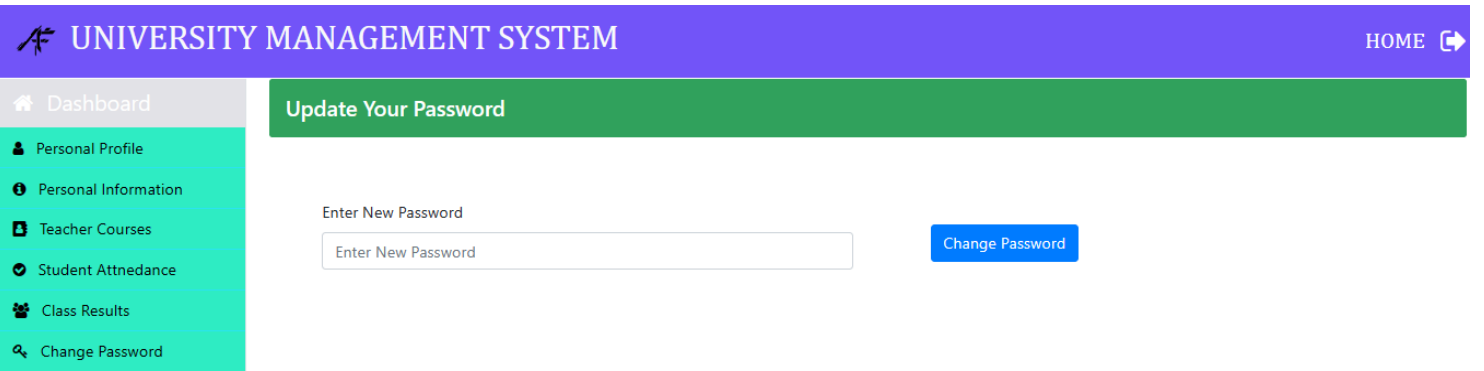

#### **Figure 6.1.19 teacher profile**

# **CHAPTER SAVEN**

# **CONCLUTION**

## <span id="page-67-2"></span><span id="page-67-1"></span><span id="page-67-0"></span>**7 Github link**

# https://github.com/salmanfarah/UNIVERSITYMS

#### **7.1.1 Project Overview**

<span id="page-67-3"></span>In March, I finally got around to starting to work on the project. From the start of this project, a lot of time, work, and commitment will be needed to make sure that all stakeholders' needs are met. Then I presented the proposed idea. I went to work, then.

Every application needs a database. I spent time creating a database diagram with correctly connected tables. I then configured the user interface. My app's interface is simple. After finishing, I developed the project's main features.

After a development project is over, work continues. More important tasks must be done. This is an actual test. This technique is called quality control. Most software development organizations have a quality assurance division. A security researcher's main task is to find software vulnerabilities. If even one issue remains after stakeholder handoff, the project could fail. It's important to have a testing plan. Now that I've done developing the project, I can safely confirm to its excellent grade.

#### <span id="page-67-4"></span>**7.1.2 Limitation**

Similar to how nothing in the world is completely perfect, my application has certain limitations. But I had to make an effort to finish this application. Below are limitations.

- **A. Online exam:** Our application does not include an online exam that students may take during their student portal session.
- **B. Teaching Evolution:** our application does not enable students to evaluate teachers or admin to see survey results**.**
- **C. Certificate & transcript apply:** The ability to apply as a student directly on the student portal is not included in our application.

#### **7.1.3 Achievements and Challenges**

<span id="page-68-0"></span>A project, in my view, is not tough if there are no obstacles in the way of its progress. Because we understand that challenges provide us an opportunity to demonstrate our character. Success is similar to taking a trip that is lined with challenges, tests, and achievements.

I didn't know how the software development life cycle operated before this project. This project improved my capacity to prepare for client requirements. Since then, I've spent time on system analysis and database design. My supervisor has been a huge help for this project.

All testing was complete and passed user standards. The mentioned tests are suitable for testing. System development requires testing, which should be handled carefully.

#### **7.1.4 Future scope**

<span id="page-68-1"></span>I have gained a wealth of knowledge from working on this project at every stage. to monitor the development of this task. My supervisor efforts to promote my system's growth by fostering positive communication and the sharing of ideas have been much appreciated. This knowledge will be invaluable to me on other projects of a similar type.

## <span id="page-69-0"></span>**7.1.5 Reference**

- 1. Diagram art <https://www.draw.io/>
- 2. Here i gained some knowledge from some platforms [https://www.youtube.com](https://www.youtube.com/) [https://www.google.com](https://www.google.com/) [https://www.wikipedia.com](https://www.wikipedia.com/) [https://www.php.net](https://www.php.net/) [https://www.mysql.com](https://www.mysql.com/) [https://www.w3schools.com](https://www.w3schools.com/) [https://www.jquery.com](https://www.jquery.com/) [https://www.stackeoverflow.com](https://www.stackeoverflow.com/)
- 3. Database design diagram <https://www.mysql.com/productsworkbench>

# **Plagiarism Report:**

9/2/23, 11:42 AM

Turnitin - Originality Report - 221-44-237

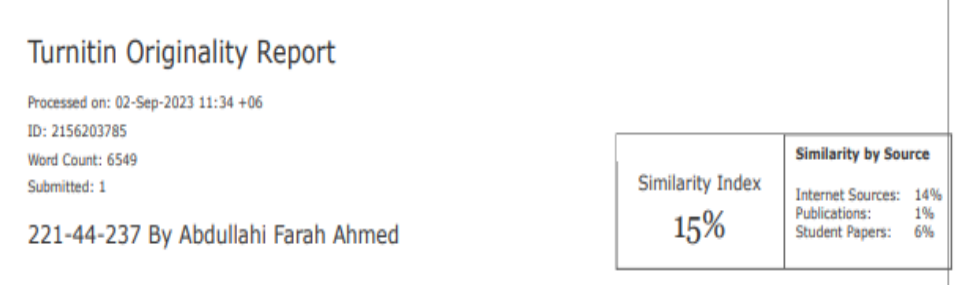

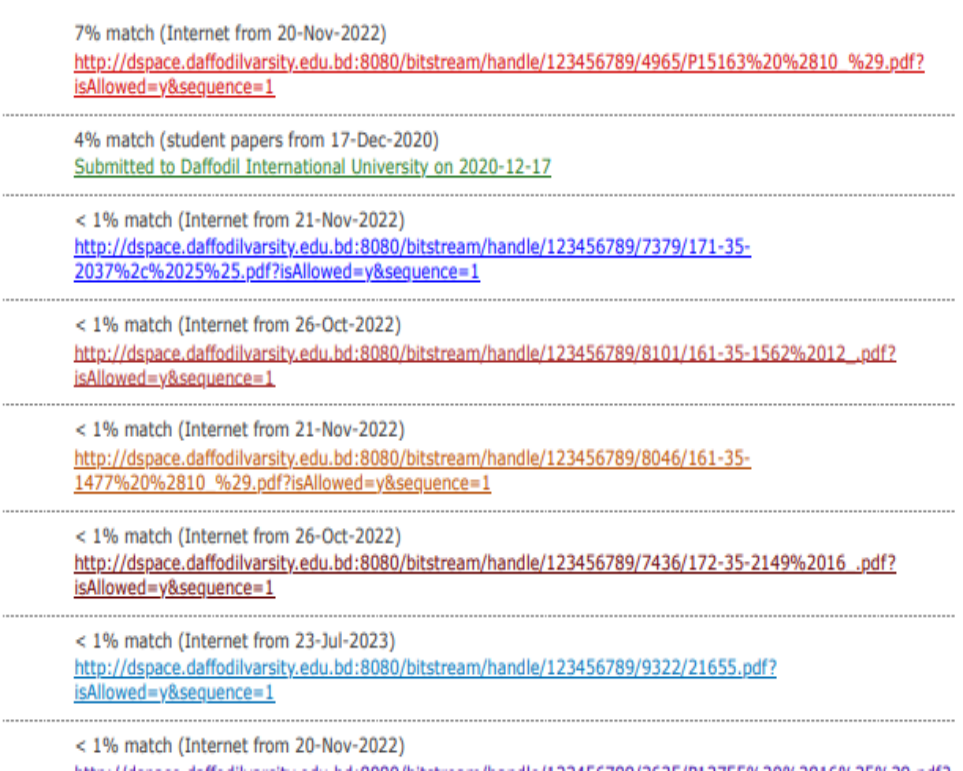